## The pst-sigsys Pa
kage

(version 1.4)

## Farshid Delgosha [fdelgoshagmail.
om](mailto:fdelgosha@gmail.com)

March (F, 2011)

### **Abstract**

This package is a collection of useful macros for disciplines related to signal processing. It defines macros for plotting a sequence of numbers, drawing the pole-zero diagram of a system, shading the region of convergence, creating an adder or a multiplier node, placing a framed node at a given coordinate, creating an up-sampler or a down-sampler node, drawing the block diagram of a system, drawing adaptive systems, sequentially connecting a list of nodes, and connecting a list of nodes to one node using any node-connecting macro. The author welcomes all comments for further improvements of this package and suggestions for adding new macros or features.

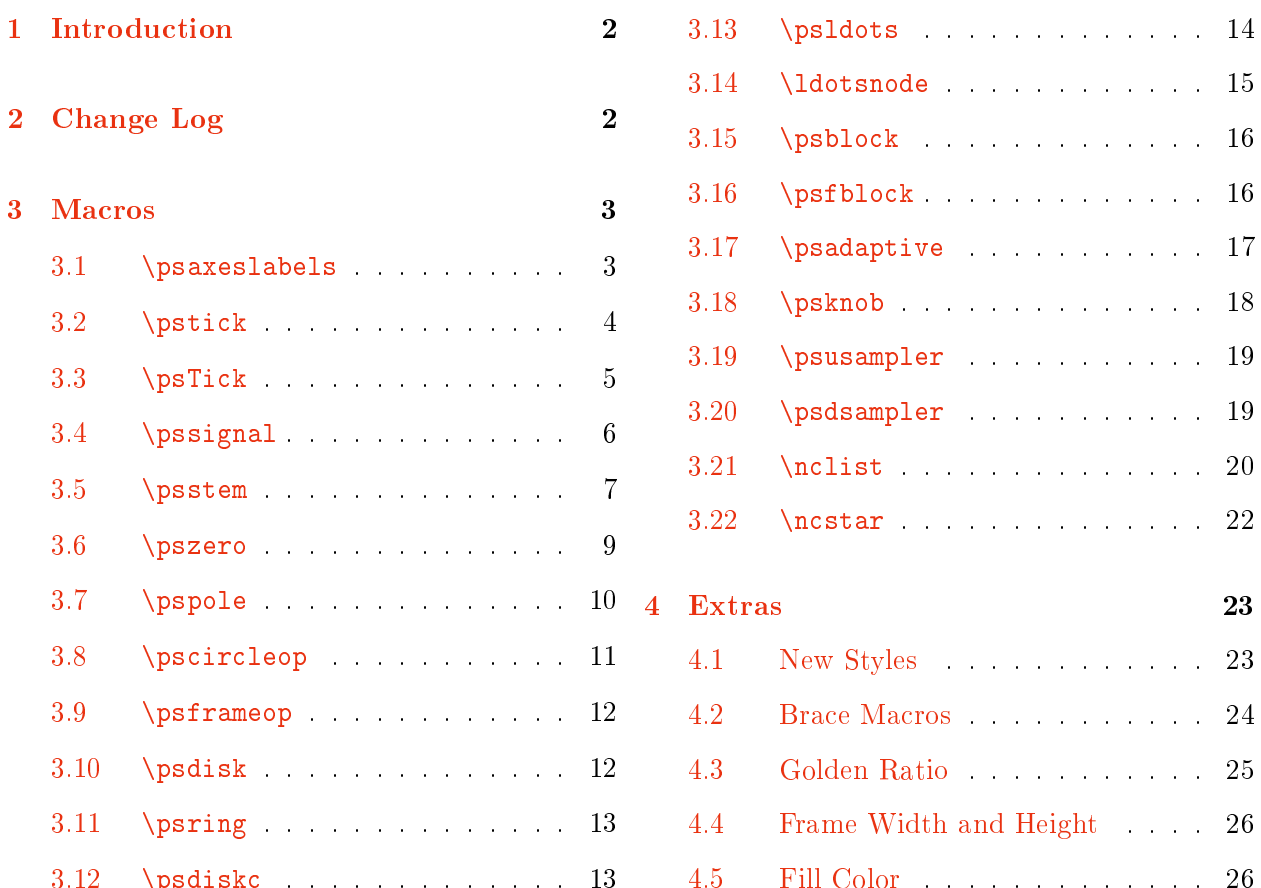

3.12 [\psdisk](#page-12-0)  . . . . . . . . . . . . . 13

<span id="page-1-0"></span>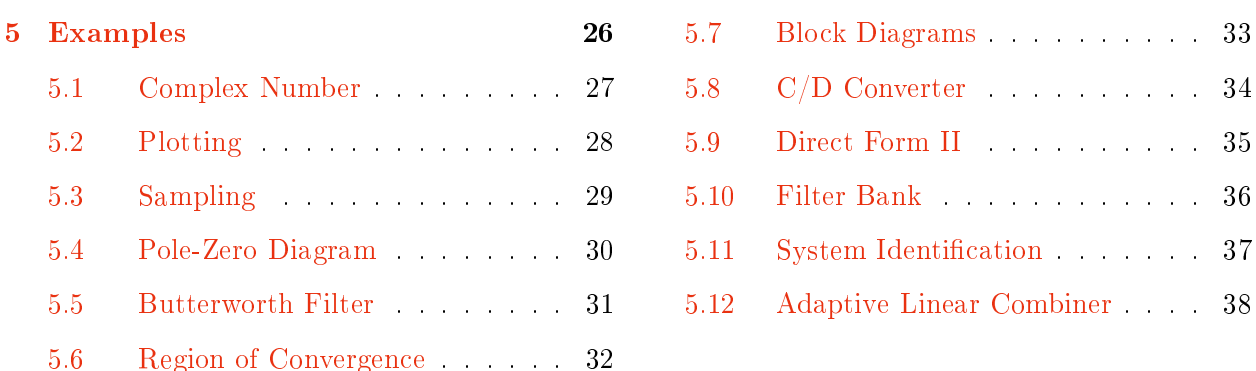

#### 1**Introduction**

To use the pst-sigsys pa
kage, add the ommand

```
\usepa
kage{pst-sigsys}
```
to the preamble of the document. This package loads  $p$ stricks [3],  $p$ st-node [4], and  $p$ st-xkey [1] packages. Moreover, it activates polar coordinates through the **\SpecialCoor** macro defined by the pstricks package. Hence, all macros support polar coordinates. Simultaneously loading the pst-sigsys pa
kage along with some other pa
kages in regular TEX might be impossible due to memory restrictions. If TFX runs out of memory, load the etex package.

Section 2 keeps a change log from previous versions of the package. All macros defined by the pst-sigsys package are introduced in Section [3.](#page-2-0) The extra functionalities of the package are introduced in Section [4.](#page-22-0) Many practical examples are provided in Section [5](#page-25-0) that illustrate the applications of the introduced macros.

# Change Log

- **Version 1.4 (03/07/2011):** The code for the \psaxeslabels macro is updated to accommodate for cases when one of the two axes lines has length zero. The code for **\pspole** is updated due to the new changes in the pst-node package. The new key afac is added to the \psadaptive ma
ro.
- **Version 1.3 (06/18/2010):** In the \pstick and \psTick macros, the tick angle is either directly specified by the user or set by the angle key when unspecified. The ticklength key refers to the entire length of a ti
k, not half of it. The new key killzero is added to the \psstem macro. In the \psldots and \ldotsnode macros, the angle of dots is either directly specified by the user or set by the angle key when unspecified. Two new macros **\psadaptive** and \psknob are added. The new keys framewidth, frameheight, and FillColor are introduced.
- **Version 1.2 (01/15/2010):** Five new macros \pstick, \psTick, \pssignal, \ldotsnode, and \nestar are added. The macros \pshtick, \psvtick, \pshTick, and \psvTick are not available any longer since their functionalities are carried out by the newly defined macros \pstick and \psTick. Codes for the macros \pscircleop, \psframeop, \psldots, and

<span id="page-2-0"></span>\n
list are updated. Four new keys gratioWh, gratioWv, gratioHh, and gratioHv are added that allow frames with edges proportional by the golden ratio. The global round cornering settings are removed because of their undesired effects in other packages. Hence, the option notelegant is not available any longer. Instead, the new style RoundCorners is introduced. The styles BraceUp, BraceDown, BraceLeft, and BraceRight are not available any longer. Instead, the macros \psBraceUp, \psBraceDown, \psBraceLeft, and \psBraceRight are defined. The option pstadd is not available any longer. If the package pstricks-add is loaded, the relevant styles are automatically defined. The macros \RE, \IM, \sRE, and \sIM are not available any longer because of their irrelevance to the objectives of the package.

- **Version 1.1 (04/01/2009):** Four new macros \pshtick, \psvtick, \pshTick, and \psvTick are added. The codes of macros \psusampler and \psdsampler are updated. However, there is no hange in their user interfa
e.
- **Version 1.0 (01/15/2009):** The fist version of the package.

#### 3Macros

In this section, we introduce all the macros defined by the **pst-sigsys** package. Every macro has some optional keys that can be assigned either directly inside brackets right after the macro name or through the **\psset** macro provided by the **pstricks** package. In the syntax of every macro, the optional portions are identified by the shaded background. Unless directly stated, all coordinates specified by  $(coor)$  could be either in the cartesian format  $(x, y)$  or the polar format  $(\rho; \theta)^1$ . After the introduction of every macro, some examples are provided to illustrate the usage of that macro.

#### 3.1 \psaxeslabels

 $\texttt{\textbackslash}$ psaxeslabels  $\texttt{[keys]}$  { $arrows$  { $(x_0, y_0)(x_1, y_1)(x_2, y_2)\{x\text{-}label\}$  { $y\text{-}label}$ }

This macro is a simplified version of the  $\text{p}s$  axes macro defined by the pst-plot package [5]. As depicted in Figure [1,](#page-3-0) the \psaxes1abe1s draws two straight lines, one vertical and one horizontal, that intersect at the point  $(x_0, y_0)$ . These lines are enclosed by a virtual rectangular box with the lower left corner at  $(x_1, y_1)$  and the upper right corner at  $(x_2, y_2)$ . The two lines are labeled x-label and y-label, respectively. Similar to the \psaxes macro, the use of arrows is optional. The keys specific to the **\psaxeslabels** are summarized in Table 1.

Table 1.  $\mathbf{1}$  . The same is a set of the same is a set of the same is a set of the same is a set of the same is a set of the same is a set of the same is a set of the same is a set of the same is a set of the same is

| Key |               |    | Value Default Description                          |
|-----|---------------|----|----------------------------------------------------|
|     | $xlpos$ t   b | b. | Position of the x-label along the horizontal axis  |
|     | ylpos l   r   | r  | Position of the $y$ -label along the vertical axis |

<sup>1</sup> Re
all that pst-sigsys a
tivates the polar oordinates on loading. Hen
e, there is no need to use the \Spe
ialCoor ma
ro.

<span id="page-3-0"></span>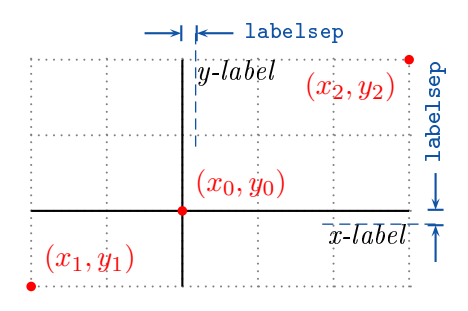

Figure 1. \psaxeslabels ma
ro

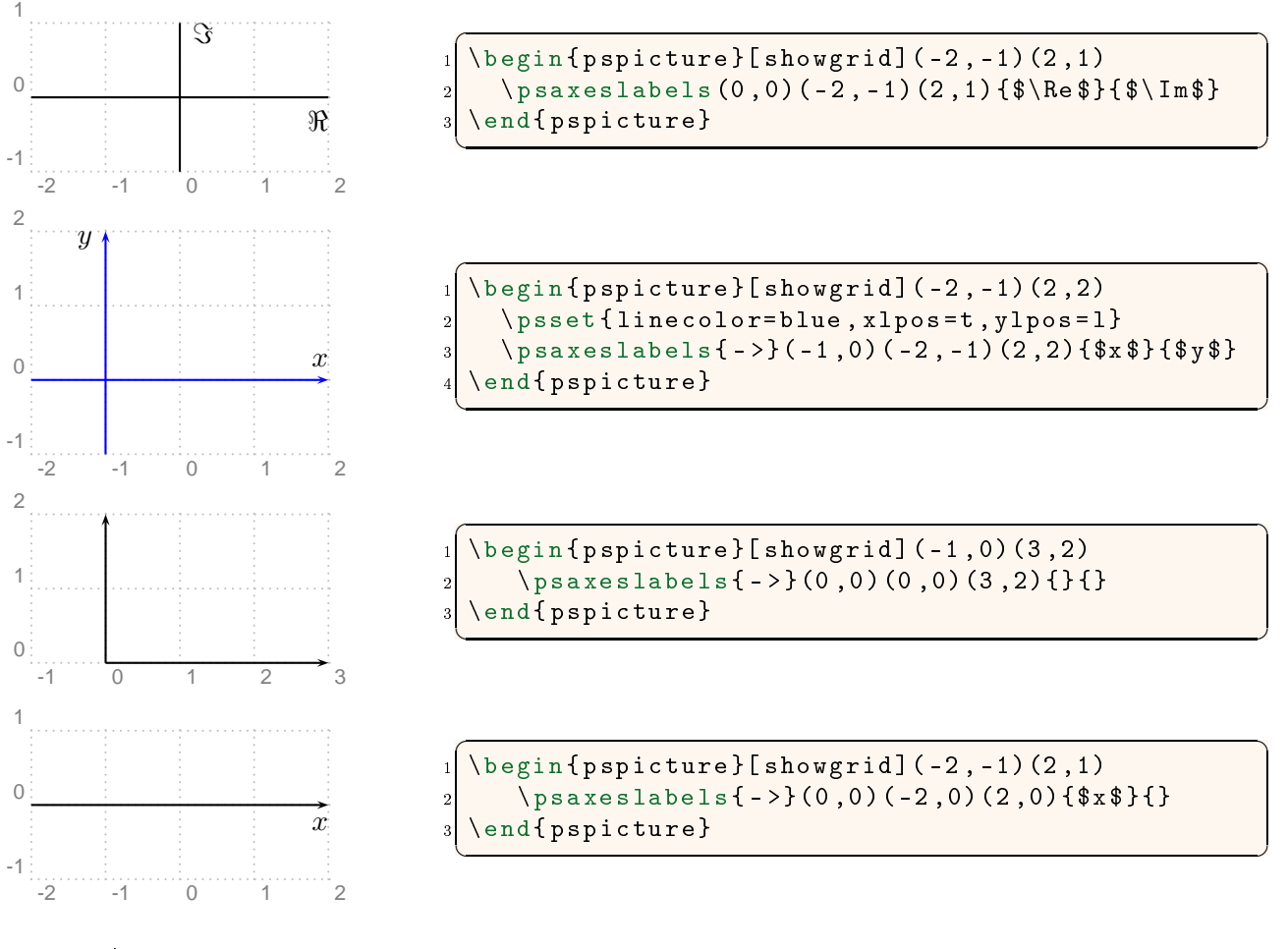

## 3.2 \psti
k

 $\mathcal{E} \left[ \text{keys} \right] \left\{ \text{coop} \right\} \left\{ \text{tick} \right\}$ 

As depicted in Figure [2,](#page-4-0) the \pstick macro draws a straight line with length *ticklength* centered at (coor) and angled angle with respect to the horizontal axis. If the optional parameter angle is absent, then the angle is determined using the angle key. This macro could be used for adding tick lines to coordinate axes in addition to many other usages. The keys specific to the \pstick are summarized in Table [2.](#page-4-0)

<span id="page-4-0"></span>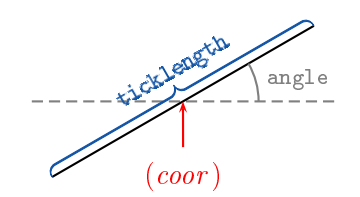

Figure 2. \psti
k ma
ro

Table 2. \psti
k keys

| Key   |     |                  | Value Default Description |
|-------|-----|------------------|---------------------------|
| angle | num | $\left( \right)$ | Tick angle                |

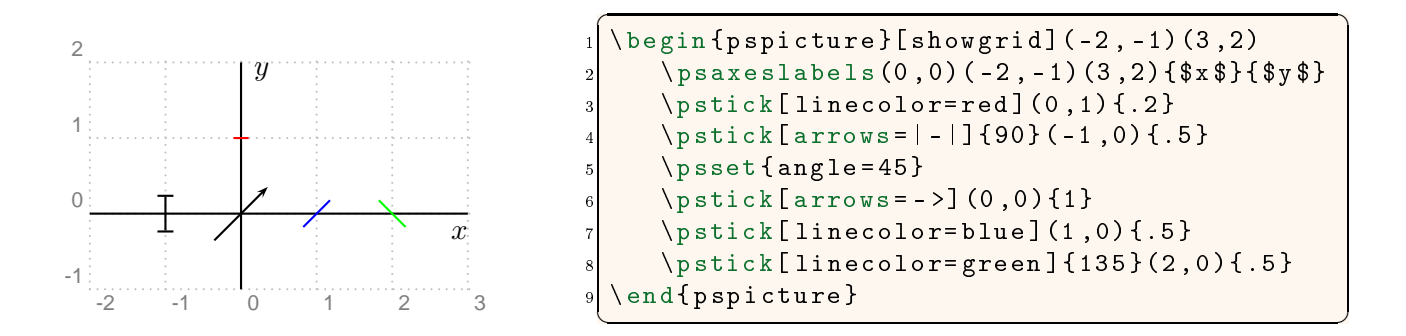

#### 3.3 \psTi
k

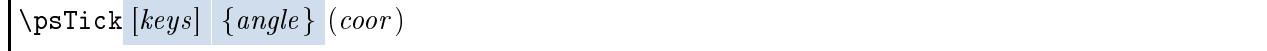

Similar to  $\partial \theta$  and  $\partial \theta$  matrix matrix as straight line centered at  $(coor)$  and angled angles with respect to the horizontal axis. The only difference is that the tick length is specified by the ticklength key (Table 3). This macro is useful when multiple ticks are to be drawn all with the same length.

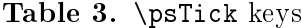

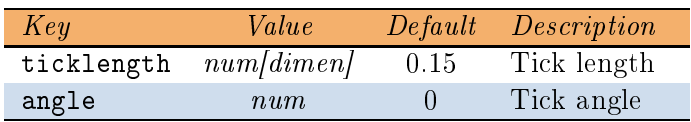

<span id="page-5-0"></span>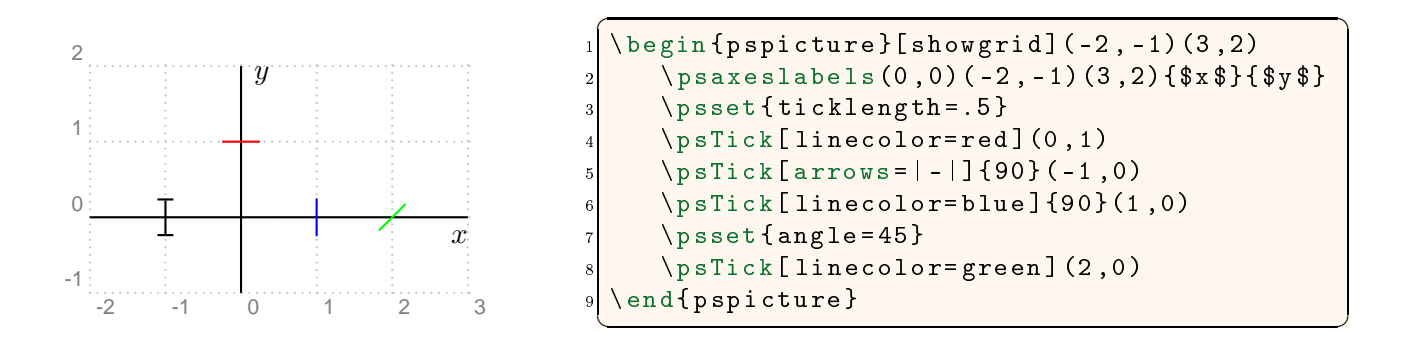

#### 3.4 \pssignal

 $\pssignal [keys] (coor){node}{style}$ 

This macro places *stuff* inside an invisible frame centered at (*coor*) and makes that a node labeled node (Figure 3). The separation of the frame and the *stuff* is determined by the key signalsep (Table 4).

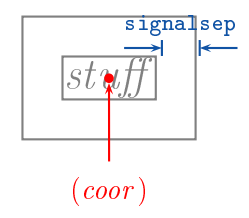

Figure 3. \pssignal ma
ro

Table 4. \pssignal keys

| Key | Value                 |     | <i>Default Description</i> |
|-----|-----------------------|-----|----------------------------|
|     | signalsep $num/dimen$ | 5pt | Frame separation           |

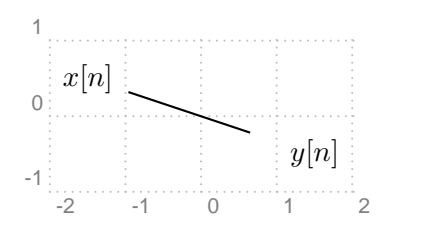

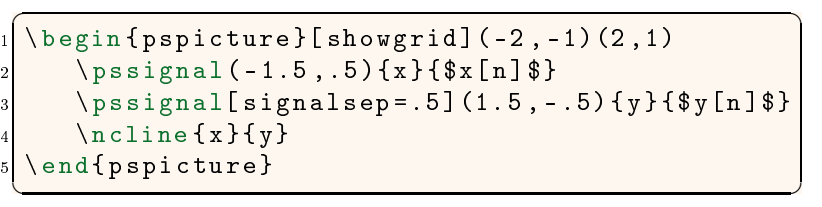

## <span id="page-6-0"></span>3.5 \psstem

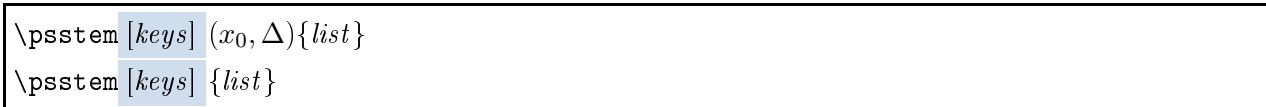

The  $\text{p}\text{setem}$  macro plots the sequence defined by *list*, which is a comma-separated list of numbers. As shown in Figure 4a, if  $list = n_1, n_2, n_3, \ldots$ , then \psstem draws vertical lines (stems) at  $x_0, x_0 +$  $\Delta, x_0 + 2\Delta, \ldots$  on the horizontal axis with heights  $n_1, n_2, n_3, \ldots$ , respectively. It is important to remember that both  $x_0$  and  $\Delta$  must be integers.<sup>2</sup> In case their values are not explicitly given, they are assumed  $x_0 = 0$  and  $\Delta = 1$ . The stem ends are determined by the stemhead key. The \psstem macro is also capable of numerically tagging the stems. As depicted in Figure 4b, the tag of every stem is pla
ed either below or above it depending on whether the orresponding number in the sequence is nonnegative (positive or zero) or negative, respectively. The distance of tags to stems is determined by the labelsep key. In some cases (e.g., when the stemhead is  $>$ ), it is desirable to remove zero-height stems. The key killzero, when used, removes such stems. The keys specific to the **\psstem** macro are summarized in Table 5.

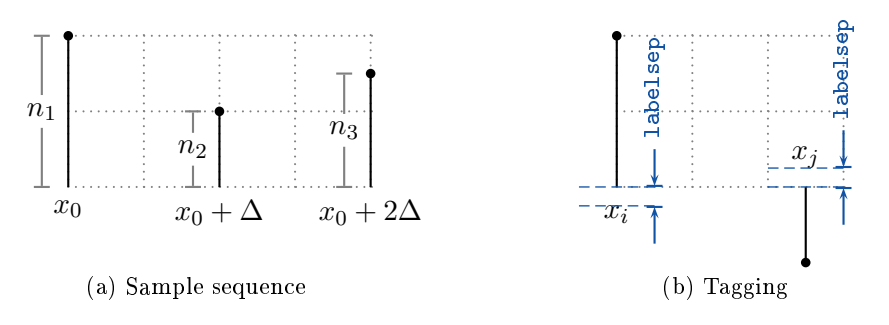

Figure 4. \psstem ma
ro

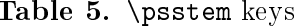

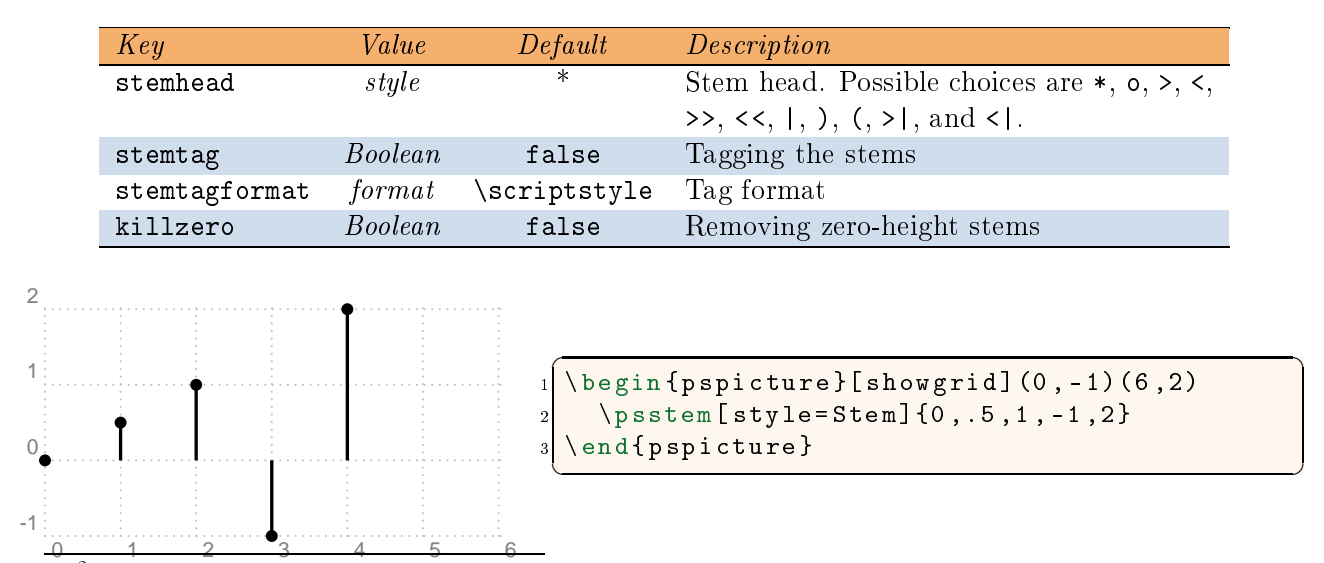

-If you must use non-integer values, utilize the xunit key to arbitrarily choose any real value.

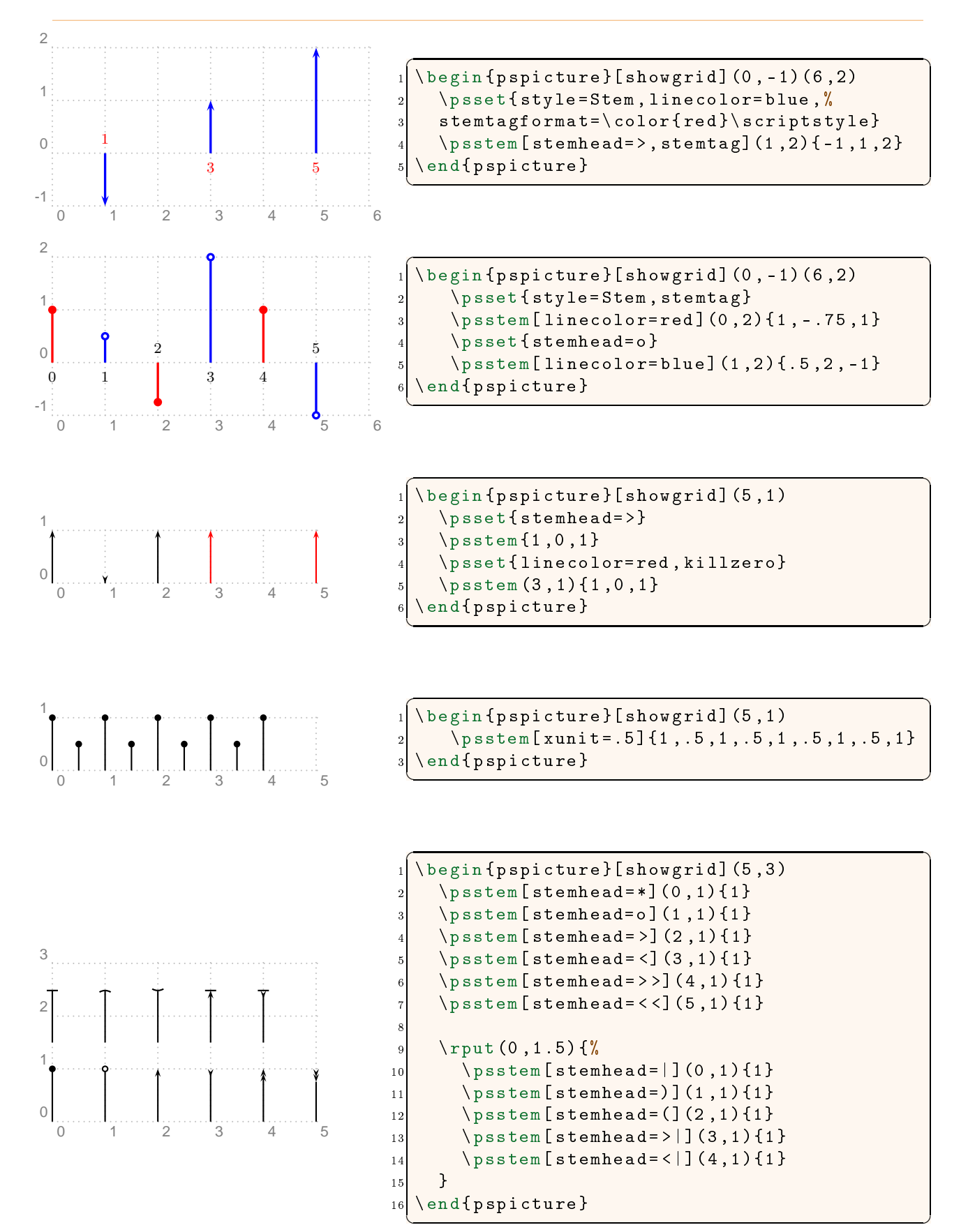

#### <span id="page-8-0"></span>3.6 \pszero

 $\text{pszero}$   $\{keys\}$   $\{coor\}$   $node\}$ 

This macro is used to generate a circle node centered at (coor) and labeled node that represents a zero of a system. It could also be used to generate several circles, all centered at  $(coor)$ , representing high order zeros as shown in Figure 5. The radius of innermost circle is zeroradius, and it is incremented by zeroradiusinc for high order zeros. The line-width of all circles is determined by the zerowidth key. The key order determines the order of the zero, i.e., the number of circles. The key scale can be used to scale up or down the radius of the innermost circle, the radius increment, and the line-width of all circles. Table  $6$  summarizes keys corresponding to \pszero and their default values.

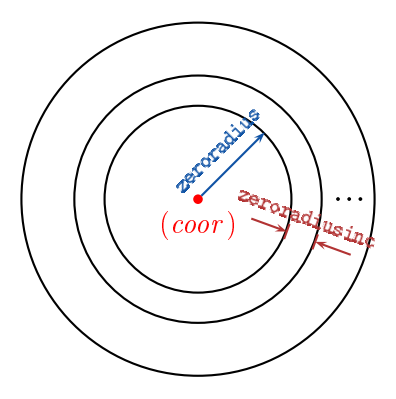

Figure 5. \pszero ma
ro

Table 6. \pszero keys

| Key           | Value         |       | Default Description            |
|---------------|---------------|-------|--------------------------------|
| zerowidth     | num dimension | 0.7pt | Line-width of all circles      |
| zeroradius    | num dimension | 0.08  | Radius of the innermost circle |
| zeroradiusinc | num dimen     | 0.07  | Radius increment               |
| order         | int           |       | Order of the zero              |
| scale         | num           |       | Scale factor                   |

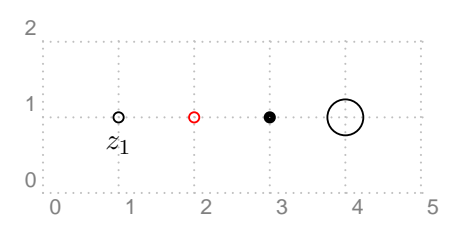

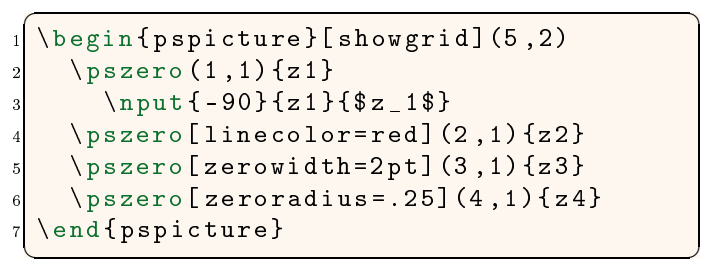

<span id="page-9-0"></span>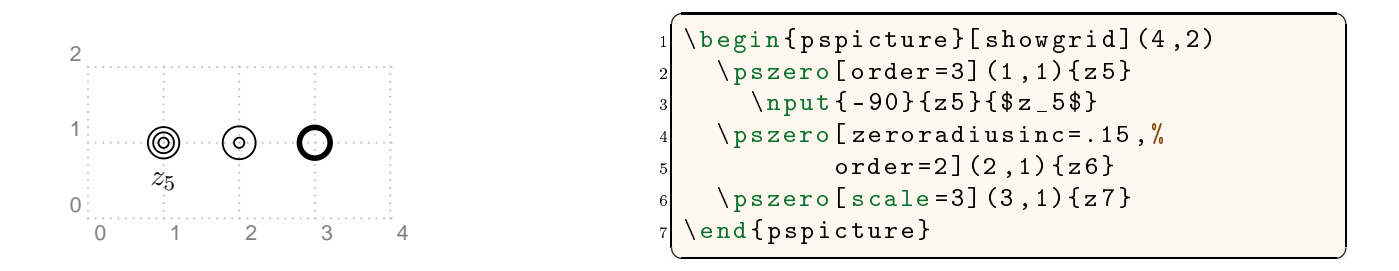

#### 3.7 \pspole

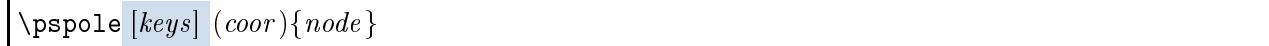

This macro is used to generate a cross node, as shown in Figure  $6$ , centered at  $(coor)$  and labeled node that represents the pole of a system. The length and the line width of the cross are controlled by the polelength and polewidth keys, respectively. The key scale can be used to scale up or down the pole line-width and the pole length. The keys corresponding to the \pspole macro are summarized in Table 7.

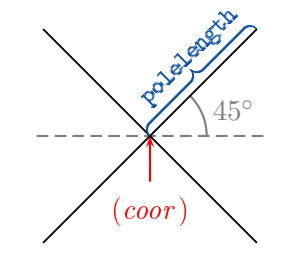

Figure 6. \pspole ma
ro

Table 7. \pspole keys

| Key        | Value         | Default | Description      |
|------------|---------------|---------|------------------|
| polelength | num dimension | 0.12    | Cross length     |
| polewidth  | num dimen     | 0.7pt   | Cross line-width |
| scale      | num           |         | Scale factor     |

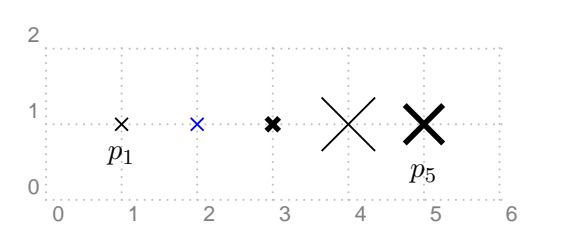

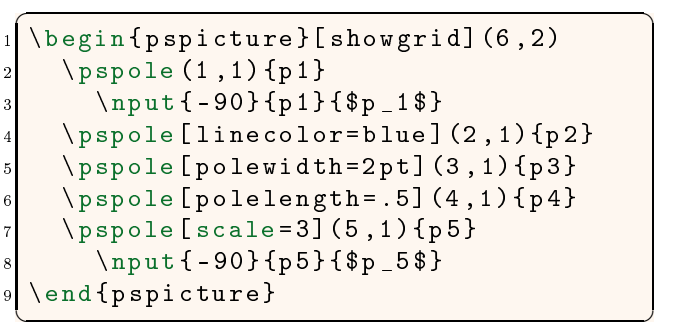

## <span id="page-10-0"></span>3.8 \ps
ir
leop

## $\text{pscircloop}$  [keys]  $(coor)$  {node }

This macro draws a cross inside a circle. Both the circle and the cross are centered at (coor). Then, it turns the circle into a node labeled *node* as shown in Figure 7. The length of the cross and its line-width are controlled by the oplength and opwidth keys, respectively. The line-width of the enclosing circle is separately controlled by the linewidth key. The distance between the circle and the cross is determined by the opsep key. The type of operation (whether plus or times) is controlled by the operation key. Another way of determining the operation inside the circle is through the key angle that determines the angle of the cross. The key scale can be used to scale up or down the cross line-width, the cross length, the separation between the cross and the circle, and the circle line-width. The keys corresponding to the \pscircleop macro are summarized in Table 8.

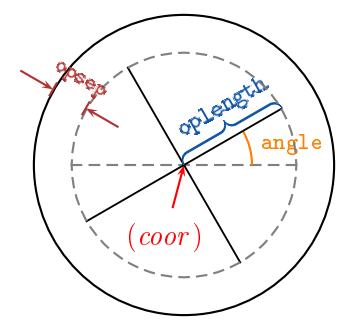

Figure 7. \ps
ir
leop ma
ro

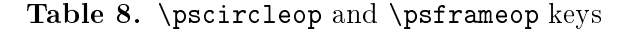

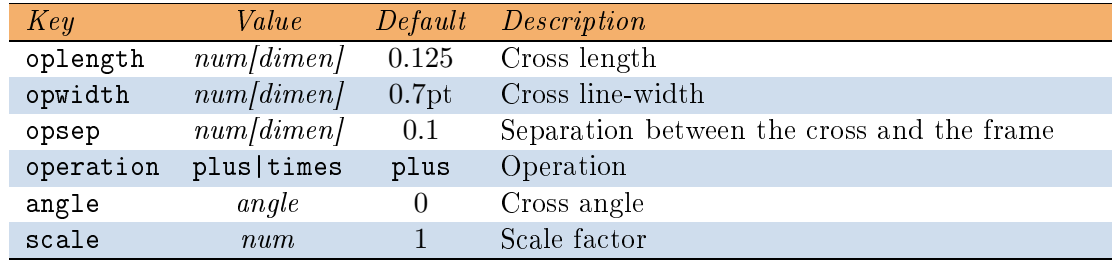

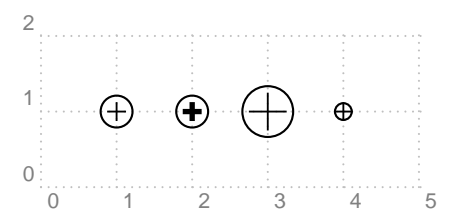

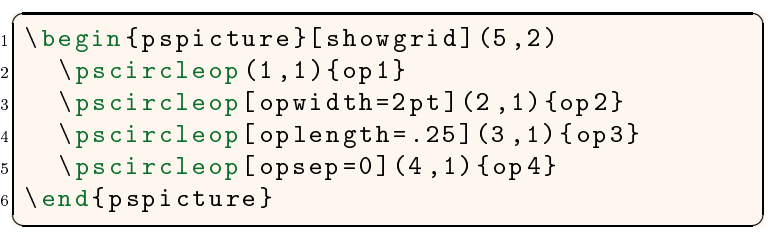

<span id="page-11-0"></span>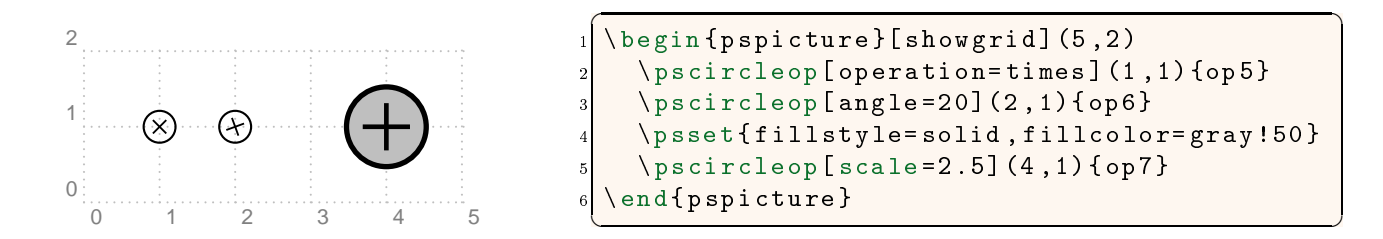

#### 3.9 \psframeop

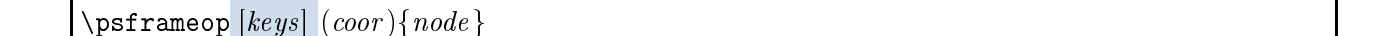

This macro is very similar to the \pscircleop macro with the same keys as in Table [8.](#page-10-0) The only difference is that the operation is enclosed in a square frame rather than a circular one.

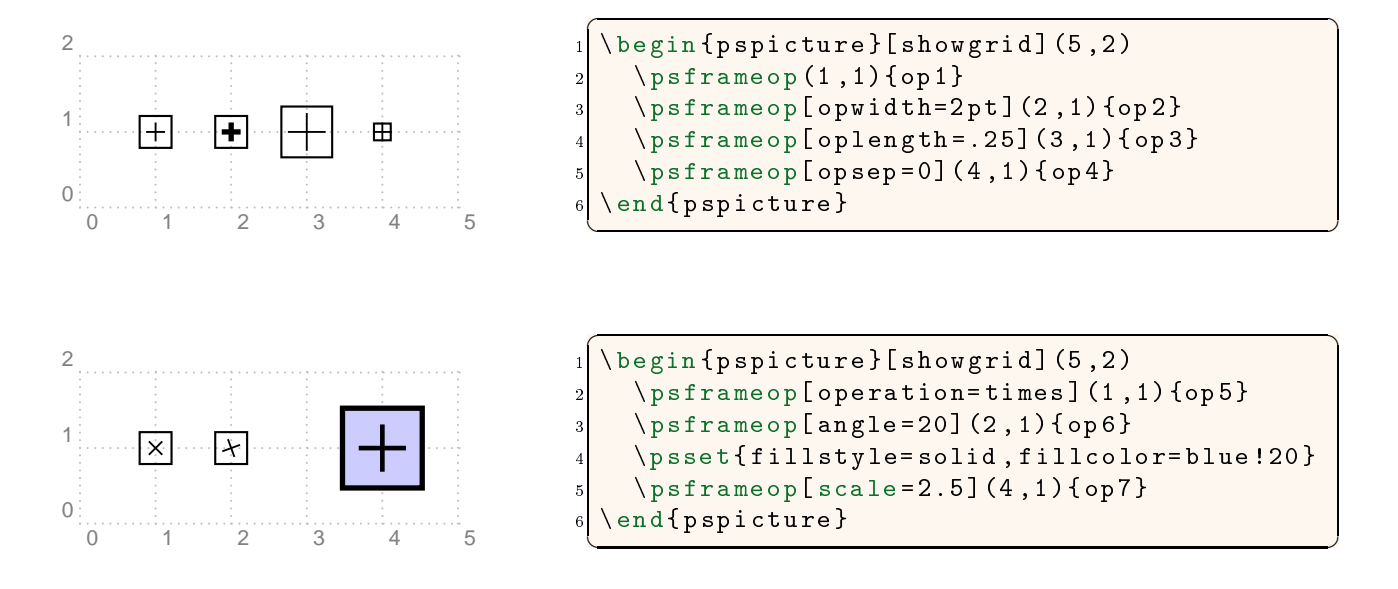

### 3.10 \psdisk

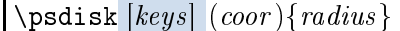

This macro is used to shade the region of convergence of a system in the z plane. It draws a solid disk centered at *(coor)* with radius *radius* as depicted in Figure [8.](#page-12-0) The fill color is specified by the fillcolor key.

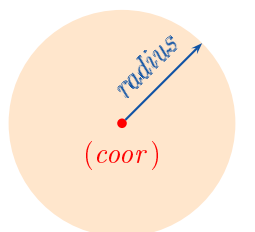

Figure 8. \psdisk ma
ro

<span id="page-12-0"></span>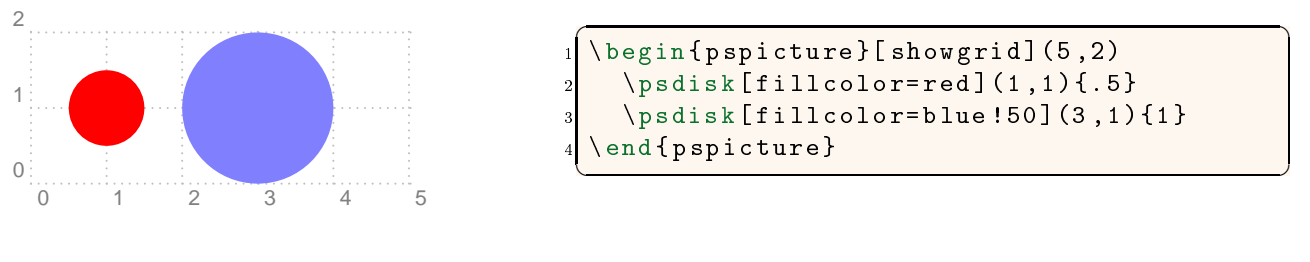

## $3.11$  \psring

 $\pi$  (keys  $\overline{[keys]}\$  (coor){inner-radius }{outer-radius}

This macro is used to shade the region of convergence of a system in the z plane. It draws a solid ring centered at (coor) with inner radius *inner-radius* and outer radius *outer-radius* as shown in Figure 9. The fill color is specified by the fillcolor key.

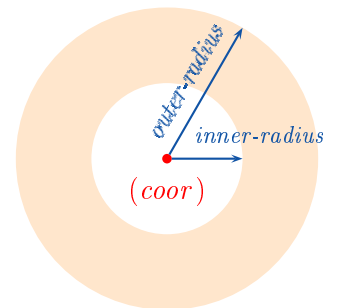

Figure 9. \psring ma
ro

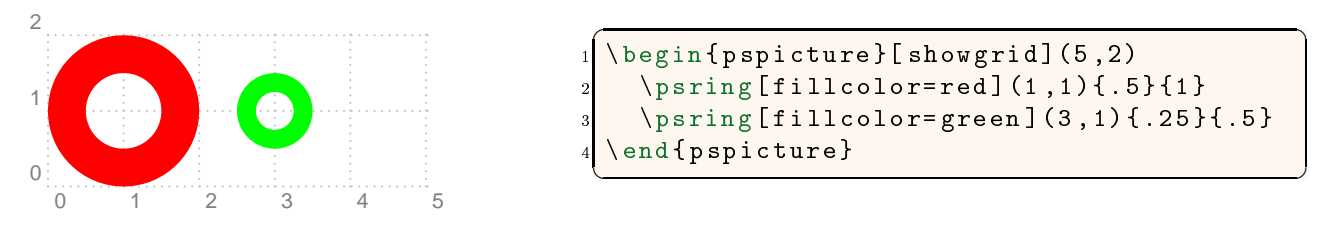

```
\setminusbegin\{pspicture\}[showgrid](5,2)
         \pi_{\{1\}} [fillcolor=red] (1,1){.5}{1}
         \pi \ [fillcolor=green] (3,1) { .25 }{ .5 }
   \setminus end { p spicture}
\overline{\phantom{a}} \overline{\phantom{a}} \overline{\
```
## 3.12 \psdisk

 $\psi$  \psdiskc  $[keys]$   $(coor)(x_0, y_0){radius}$ 

<span id="page-13-0"></span>This macro is used to shade the region of convergence of a system in the  $z$  plane. As shown in Figure 10, it shades the area confined between a circle centered at  $(coor)$  with radius radius and a rectangle centered at  $(coor)$  with width  $2x_0$  and height  $2y_0$ . The fill color is specified by the fillcolor key.

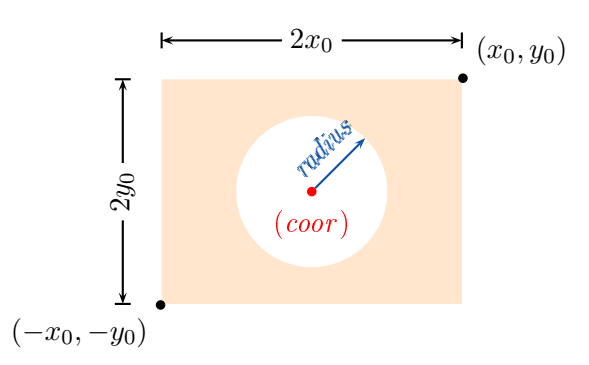

Figure 10. \psdisk ma
ro

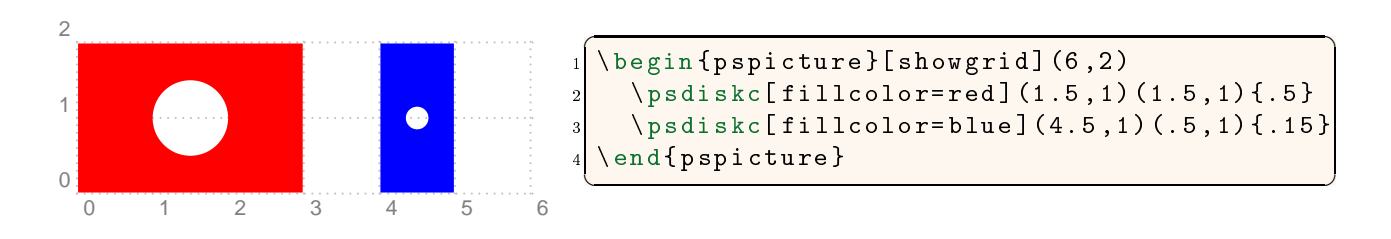

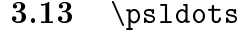

$$
\big|\backslash \texttt{psldots}\;[\mathit{keys}]\;\{\mathit{angle}\} \;\big(\mathit{coor}\,\big)
$$

As depicted in Figure 11, this macro draws three dots each with diameter **ldotssize** on the same straight line, where the middle one is centered at  $(coor)$ . Every two consecutive dots are separated by **ldotssep**. The angle of the line on which the dots lie with the horizontal axis is controlled by the optional parameter  $angle$ . In case it is absent, the angle is determined by the key angle. The key s
ale an be used to s
ale up or down the dot diameter and the dot separation. The keys orresponding to \psldots are summarized in Table [9.](#page-14-0)

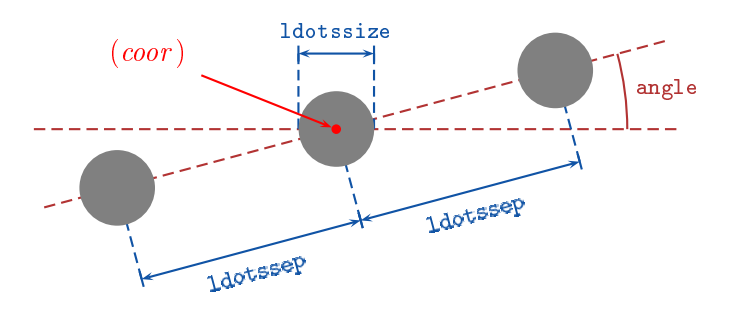

Figure 11. \psldots ma
ro

<span id="page-14-0"></span>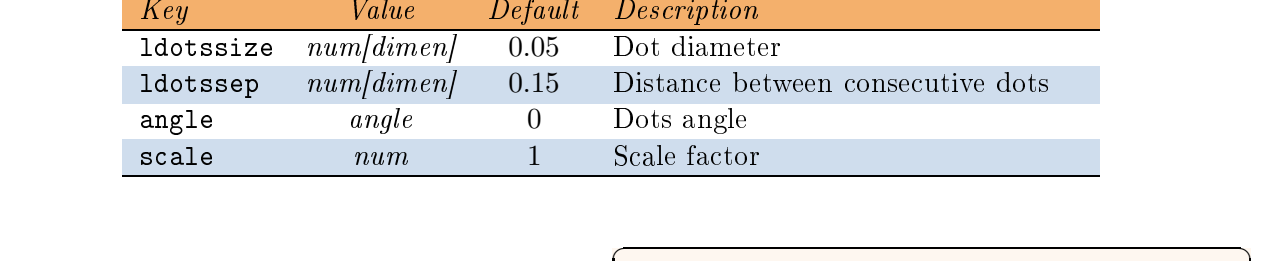

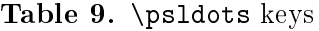

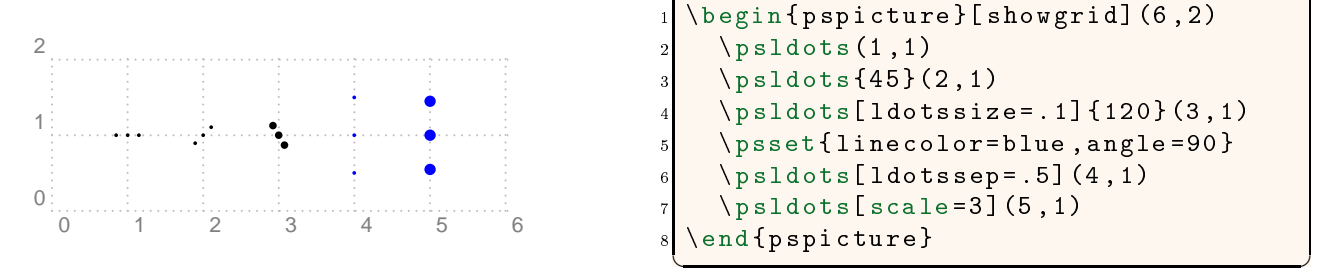

### 3.14 \ldotsnode

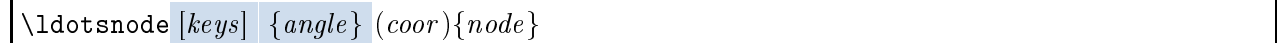

This macro is very similar to the \psldots macro. The only difference is that the \ldotsnode pla
es the dots inside an invisible frame and turns that frame into a node labeled node as shown in Figure 12. The frame is separated from the dots by half signalsep.

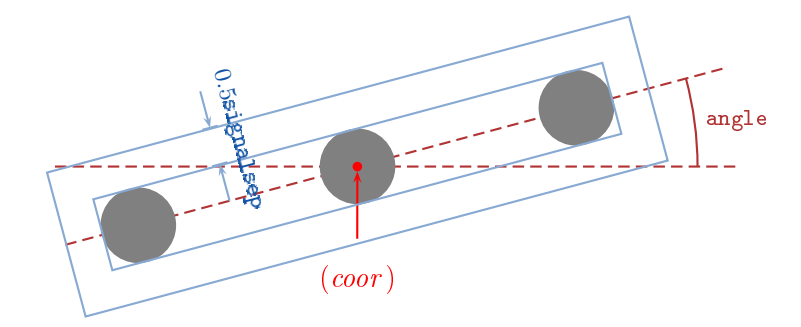

Figure 12. \ldotsnode ma
ro

<span id="page-15-0"></span>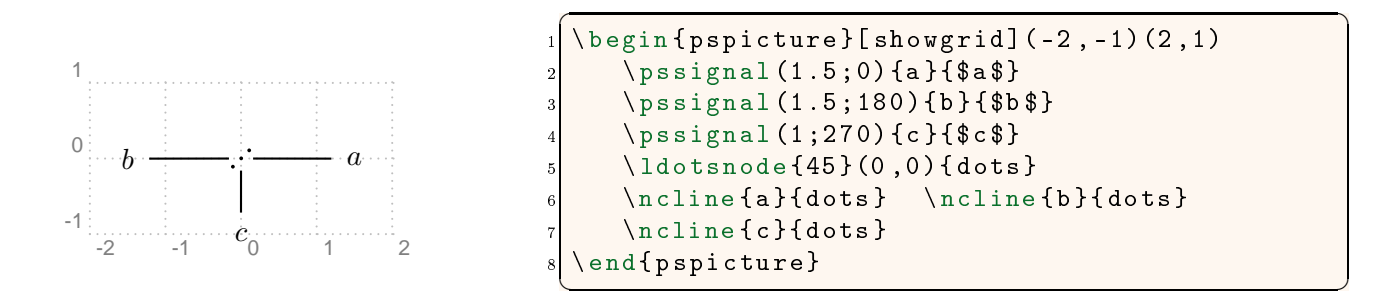

#### 3.15 \psblo
k

 $\pmb{\text{isblock} [keys] (coor)} {node } \{ stuff\}$ 

This macro places *stuff* at coordinate (*coor*), encloses it in a rectangular frame, and turns that frame into a node labeled node. The separation between the  $stuff$  and the frame is controlled by the framesep key.

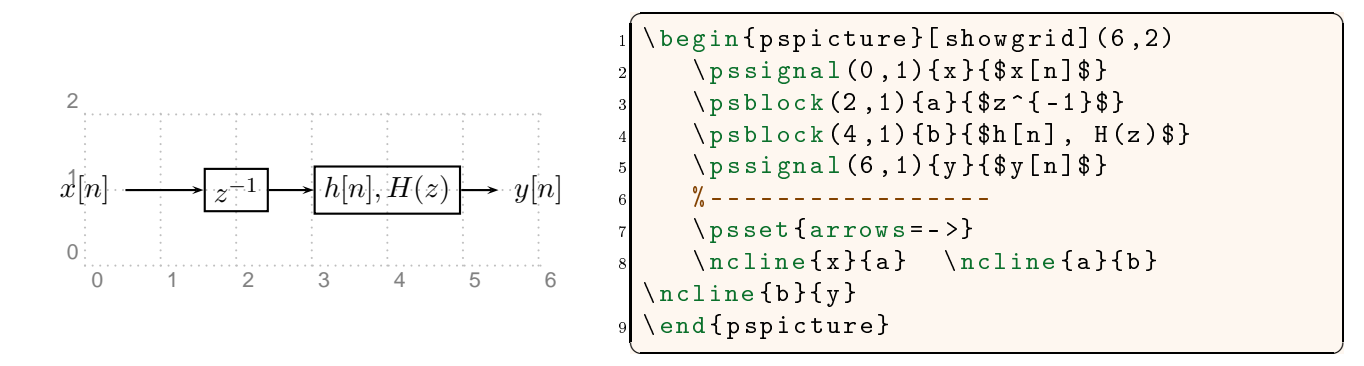

#### 3.16 \psfblo
k

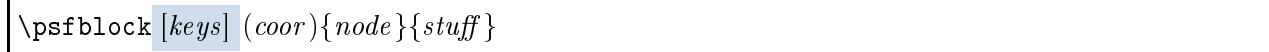

This macro is very similar to the \psblock macro except that the size of the frame is controlled by the key framesize. The frame size is specified as

```
framesize=num1[dimen] num2[dimen]
```
in which num1 and num2 are separated by a space, not by a comma. If num2 is absent, then a square frame is created.

<span id="page-16-0"></span>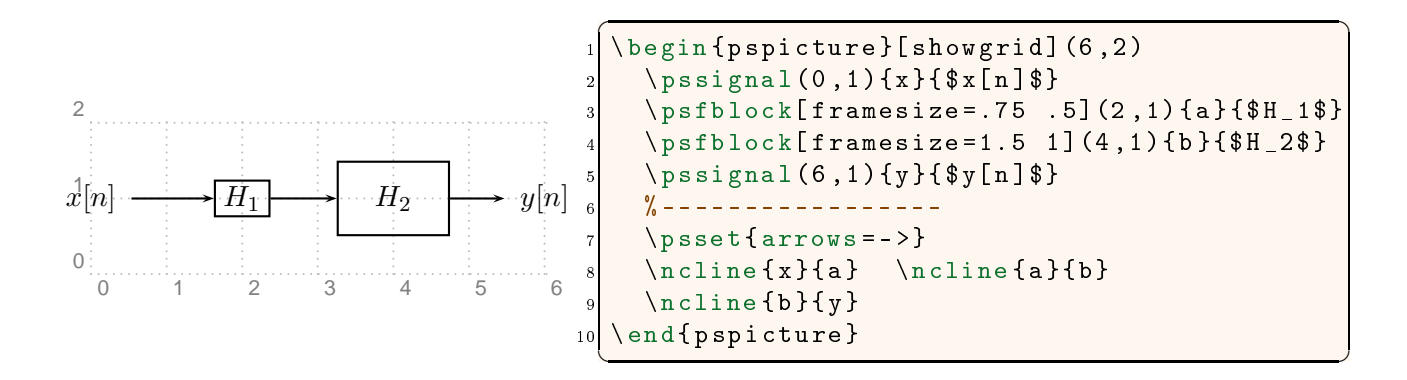

#### 3.17 \psadaptive

 $\pmb{\text{psaadaptive} [keys] {arrows } {node A}(coor){node B} }$ 

This macro is useful in drawing adaptive systems. It creates node  $B$  at coordinate (coor) with respect to the center of node  $A$ . Then, it connects node  $B$  to node  $A$  and continues to node  $C$  on the same line (Figure 13). The proportion of the distances of node B and node C from node A is determined by the key afac. A horizontal offset to the location of node  $B$  is achieved through the aoffset key (Table 10).

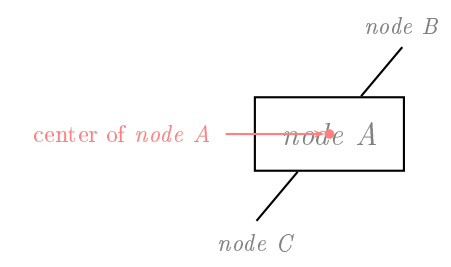

Figure 13. \psadaptive ma
ro

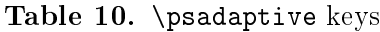

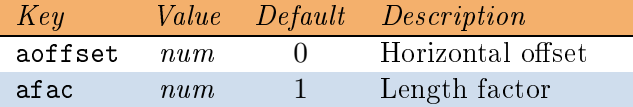

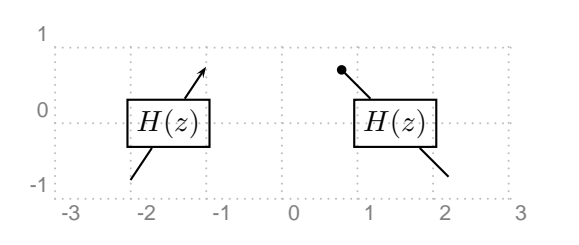

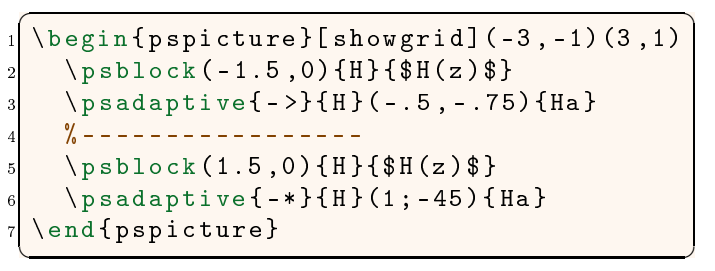

<span id="page-17-0"></span>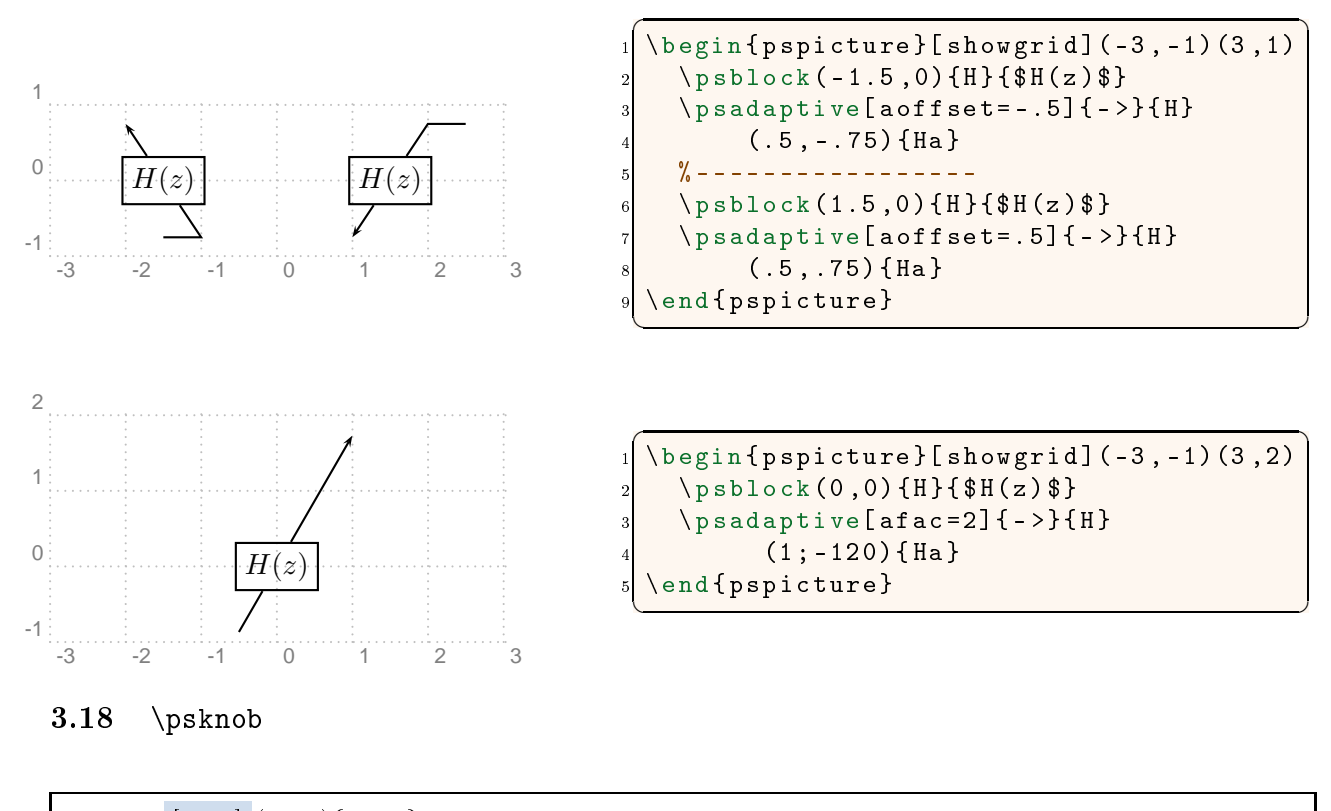

$$
\big|\ \verb|\psknob|[keys||(coor)|| node\}
$$

This macro is useful in drawing adjustable weights in adaptive systems. It creates a circle node centered at  $(coor)$  and labeled node. The radius of this circle is determined by the radius key. Then, it draws a straight arrow centered at  $(coor)$  (Figure 14). The length and the angle of this line are controlled by the knoblength and the knobangle keys. The line width of both the circle and the line are controlled by the knobwidth key. The key scale can be used to control the length of the line and the line width of both the circle and the line. The keys specific to \psknob are summarized in Table [11.](#page-18-0)

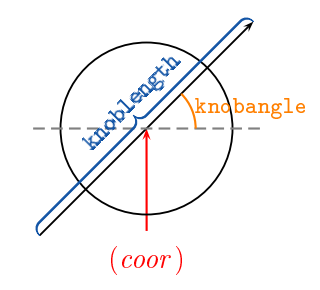

Figure 14. \psknob ma
ro

<span id="page-18-0"></span>

| Key        | Value     | Default | Description   |
|------------|-----------|---------|---------------|
| knobwidth  | num dimen | 0.7pt   | Line width    |
| knoblength | num dimen |         | Line length   |
| knobangle  | num       | 45      | Line angle    |
| radius     | num dimen | 0.25cm  | Circle radius |
| scale      | num       |         | Scale factor  |

Table 11. \psknob keys

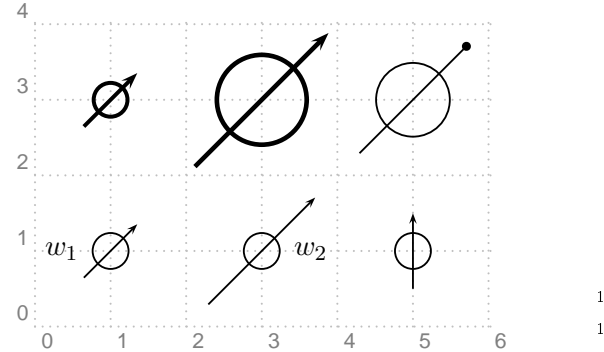

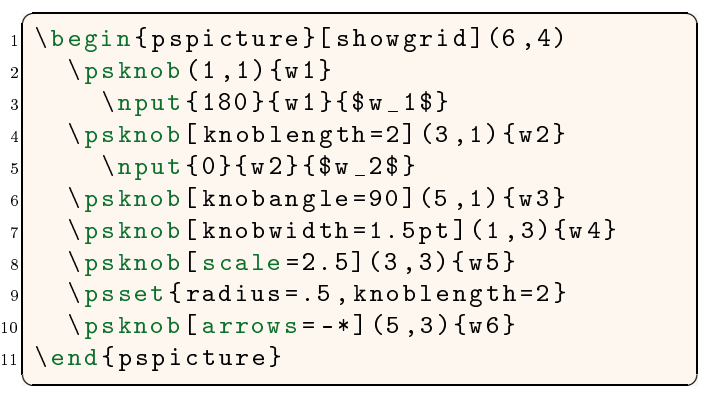

#### 3.19 \psusampler

 $\Delta$ psusampler  $[keys]$   $(coor){node}$ { $style$ }

This macro is similar to the  $\psfblock$  except that *stuff* is placed next to an up-arrow in the math mode representing an up-sampler. It is important to remember that stuff must be in the text mode, not in the math mode, i.e., do not put  $\hat{s}$  around stuff.

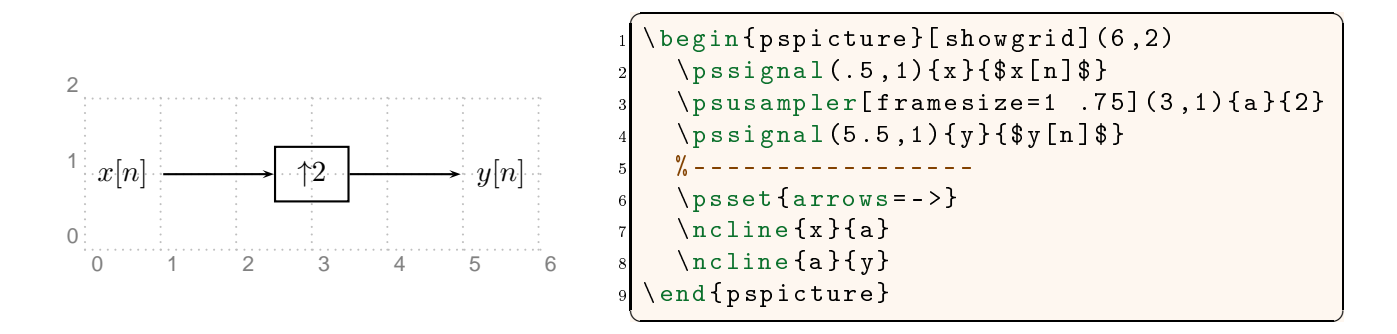

#### 3.20 \psdsampler

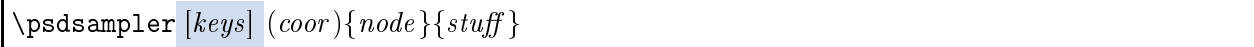

<span id="page-19-0"></span>This macro is similar to the \psfblock except that  $\text{stuff}$  is placed next to a down-arrow in the math mode representing a down-sampler. It is important to remember that stuff must be in the text mode, not in the math mode, i.e., do not put  $\mathcal S$  around stuff.

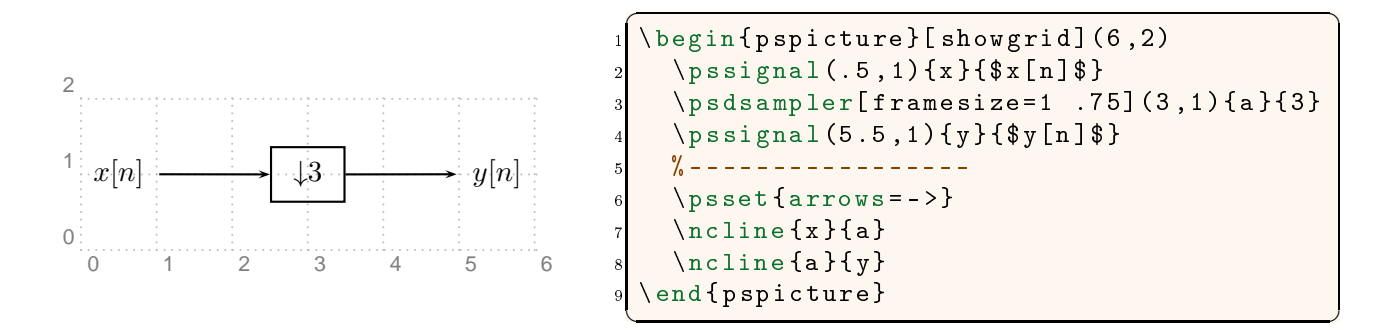

#### 3.21 \nclist

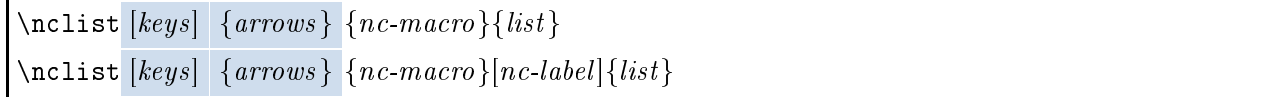

This macro is very useful when sequentially connecting several nodes using a single node-connecting macro. In addition, it is capable of labeling the node connections. The *list* must be a commaseparated list of items. Possible uses of the **\nclist** are summarized below.

- \nclist  $\left[keys\right]$   $\{arrows\}$   $\{nc{\text -}macro\}\{n_1, n_2, n_3, \dots\}$  connects the node  $n_{i-1}$  to the node  $n_i,$ for all  $i = 2, 3, \ldots$ , using the macro *nc-macro*.
- \nclist  $\{keys \mid \{arrows\} \{nc\text{-}macro\} \mid nc\text{-}label \mid \{n_1, n_2 l_2, n_3 l_3, \dots\} \text{ connects the node } n_{i-1} \text{ to } n_i \}$ the node  $n_i$ , for all  $i = 2, 3, \ldots$ , using the macro nc-macro. Moreover, it puts the label  $l_i$ on the connection  $n_{i-1}-n_i$ , for all  $i=2,3,\ldots$ , using the macro nc-label. It is important to remember the following:
	- 1. In the list, the node  $n_i$  and the label  $l_i$  are separated by a space. If the label contains spaces, then it must be enclosed in double curly braces, i.e.,  $n_i \{\{l_i\}\}\.$
	- 2. The first element of the list must be a single node  $(n_1)$ ; it should not have any labels.
- \nclist  $[keys] \{arrows\} \{nc\text{-}macro\} [nc\text{-}label] \{n_1, n_2 \text{ ncl}_2 \} \{n_2, n_3 \text{ ncl}_3 \} \}$  connects the node  $n_{i-1}$  to the node  $n_i$ , for all  $i = 2, 3, \ldots$ , using the macro nc-macro. Moreover, it puts the label  $l_i$  on the connection  $n_{i-1}-n_i$  using the macro ncl<sub>i</sub> for all  $i = 2,3,...$  If for some  $i$ , ncl<sub>i</sub> is empty, then the macro nc-label is used. In other words, the nc-label is the default macro for labeling connections when such macro is not explicitly present in the list. It is important to remember the following:
	- 1. In the list, the node  $n_i$ , the connection-labeling macro  $ncl_i$ , and the label  $l_i$  are separated by spaces. If the label contains spaces, then it must be enclosed in double curly braces. i.e.,  $n_i$  ncl<sub>i</sub>  $\{\{l_i\}\}.$

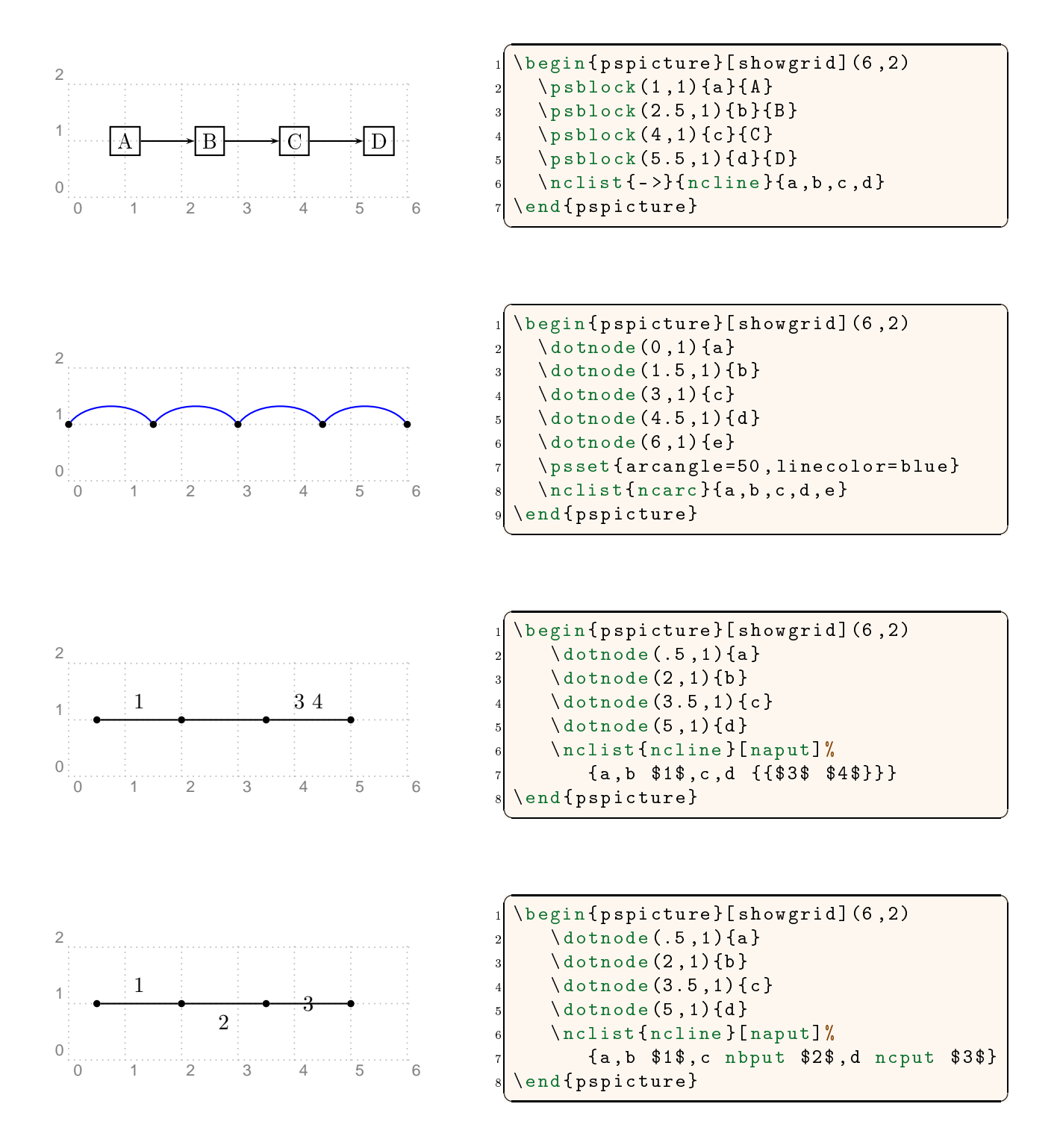

2. The first element of the list must be a single node  $(n_1)$ ; it should not have any labels.

## <span id="page-21-0"></span> $3.22$  \ncstar

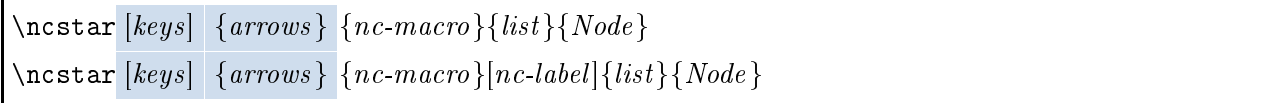

This macro is used to connect several nodes to a single node. It is also capable of labeling the node connections. The *list* must be a comma-separated list of items. Possible uses of the  $\n$ ctar are summarized below.

- \ncstar [keys]  $\{arrows\}$   $\{nc\text{-}macro\}\{n_1, n_2, \ldots\}\{N\}$  connects the node  $n_i$  to the node N, for all  $i = 1, 2, \ldots$ , using the macro *nc*-macro.
- \ncstar [keys]  $\{arrows\}$   $\{nc\$ nacro}[nc-label] $\{n_1 l_1, n_2 l_2, \ldots\}$ {N} connects the node  $n_i$  to node N, for all  $i = 1, 2, \ldots$ , using the macro *nc-macro*. Moreover, it puts the label  $l_i$  on the connection  $n_i$ -N, for all  $i = 1, 2, \ldots$ , using the macro nc-label. It is important to remember that the node  $n_i$  and the label  $l_i$  are separated by a space in the list. If the label contains spaces, then it must be enclosed in double curly braces, i.e.,  $n_i \{\{l_i\}\}\.$
- \ncstar  $\{keys \} \{arc-macro\} \{nc-label \{n_1 ncl_1 l_1, n_2 ncl_2 l_2, ...\} \{N\} \text{ connects node}$  $n_i$  to node N, for all  $i = 1, 2, \ldots$ , using the macro *nc-macro*. Moreover, it puts the label  $l_i$ on the connection  $n_i$ -N using the macro  $\texttt{ncl}_i$  for all  $i = 1, 2, \ldots$  If for some  $i$ ,  $\texttt{ncl}_i$  is empty, then the macro nc-label is used. In other words, the nc-label is the default macro for labeling onne
tions when su
h ma
ro is not expli
itly present in the list. It is important to remember that the node  $n_i$  and the label  $l_i$  are separated by a space in the list. If the label contains spaces, then it must be enclosed in double curly braces, i.e.,  $n_i$  ncl<sub>i</sub>  $\{\{l_i\}\}\$ .

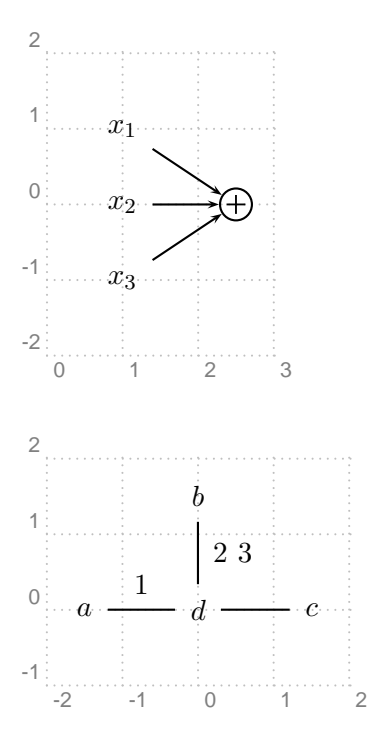

```
\overline{a} \overline{a} \overline{\backslashbegin {pspicture}[showgrid](0,-2)(3,2)
       2 \ p s s i g n a l (1 ,1){x 1}{$ x _1$}
       \pssignal(1,0){x2}{\$x_2\}$4 \ p s s i g n a l (1 , -1){ x 3}{$ x _3$}
       \sigma (2.5,0){oplus}
       \n\times { ->}{ncline}{x1, x2, x3}{ oplus}
 \setminus end { p s p i c t u r e }
✝ ✆
```

```
✞ ☎
\begin{subarray}{l} \texttt{\footnotesize{begin}} \\texttt{\footnotesize{1}} \end{subarray}\pssignal(-1.5,0)\{a\}{$a$}
   \pssignal(0,1.5){b}{$b$}
   \pssignal(1.5,0){c}{$c$}
   5 \ p s s i g n a l (0 ,0){d }{$ d $}
   \n\cdot star {ncline} [naput] %
      {a $1$, b $\{1,2,3,3,4\}$}, c{\}\setminusend\set{pspicture}✝ ✆
```
<span id="page-22-0"></span>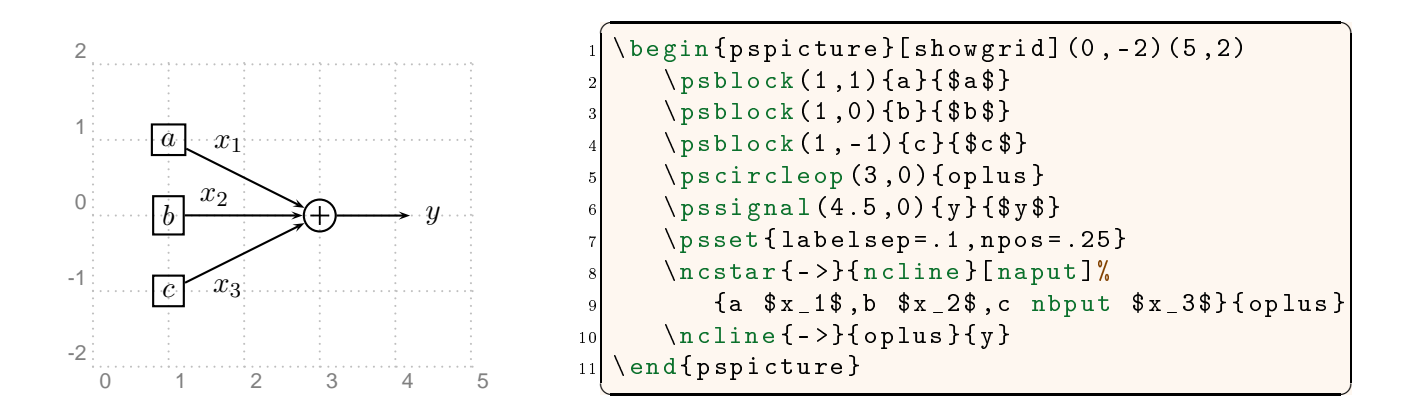

#### $\overline{4}$ Extras

In addition to the macros introduced in Section [3,](#page-2-0) the pst-sigsys package defines some extra styles, brace macros, and new keys that are introduced in this section. Their usages are shown in Section [5](#page-25-0) with some examples.

#### $4.1$ New Styles

The pst-sigsys package defines a few useful PSTricks styles for drawling arrows and dashed lines as shown in Figure 15. Some of these styles, whi
h are shown in Figure 15b, an be used only with the pstricks-add package.

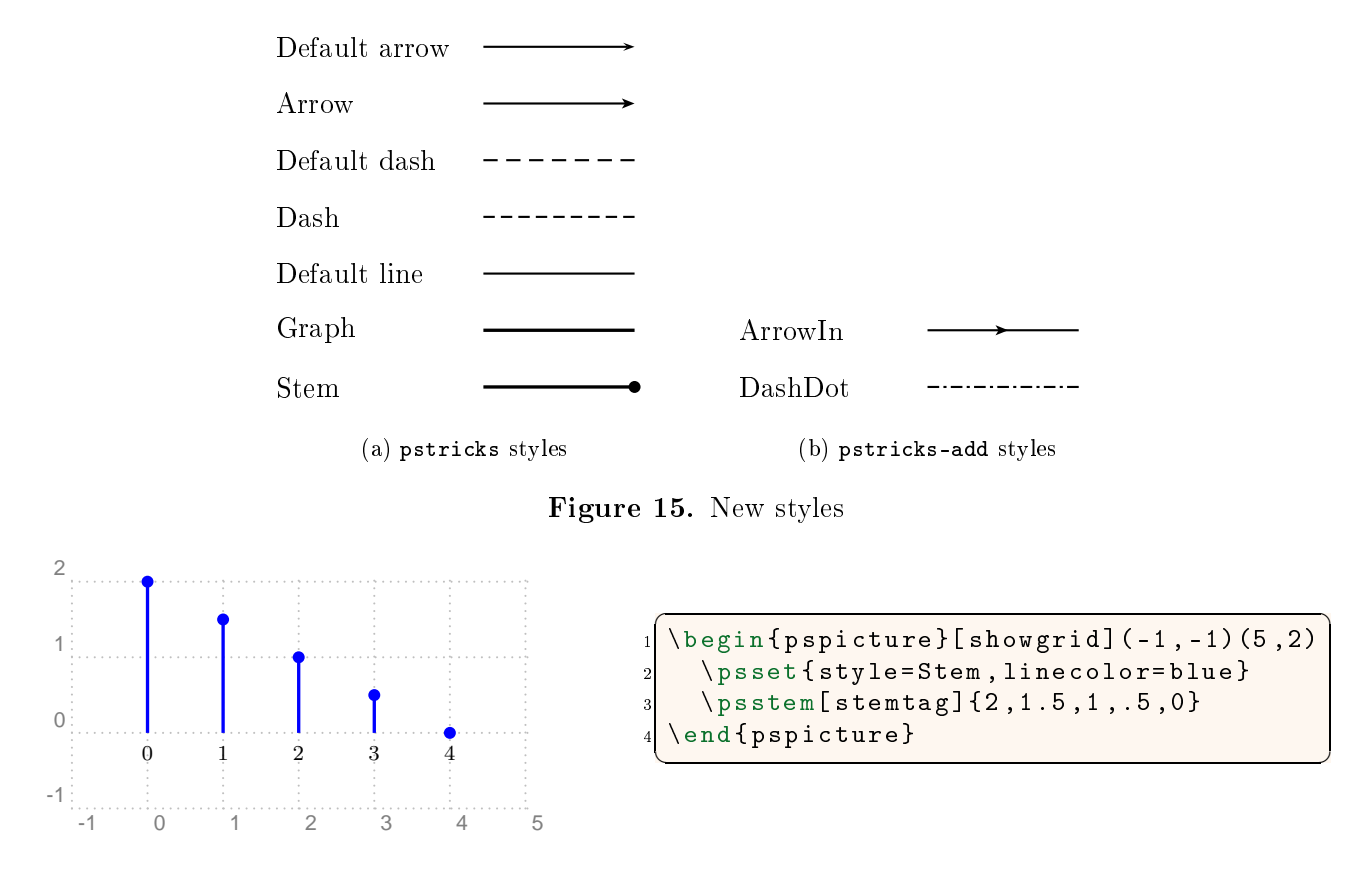

<span id="page-23-0"></span>In addition, the pst-sigsys package defines the style RoundCorners that makes the following settings:

```
framesep=0.125
framearc=0.25
linearc=0.1
```
The author believes that when drawing blo
k diagrams, it is more elegant to have round orners.

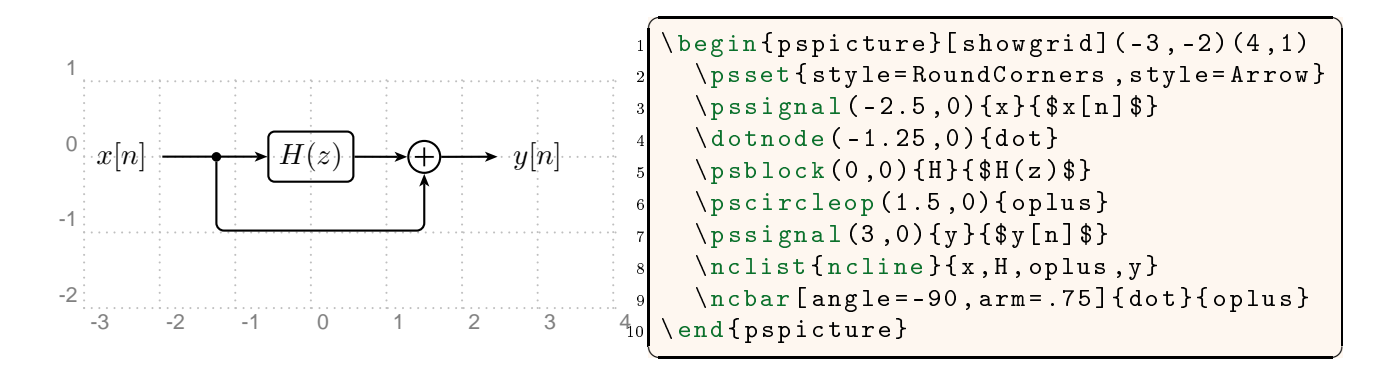

#### 4.2 Brace Macros

The pst-sigsys package defines four new macros \psBraceUp, \psBraceDown, \psBraceRight, and \psBraceLeft that are derived from the \psbrace macro (using the \newpsobject macro) defined by the pstri
ks-add pa
kage. They all have the same syntax that is the same as that of the \psbra
e ma
ro. The usage of these ma
ros is shown by the following examples:

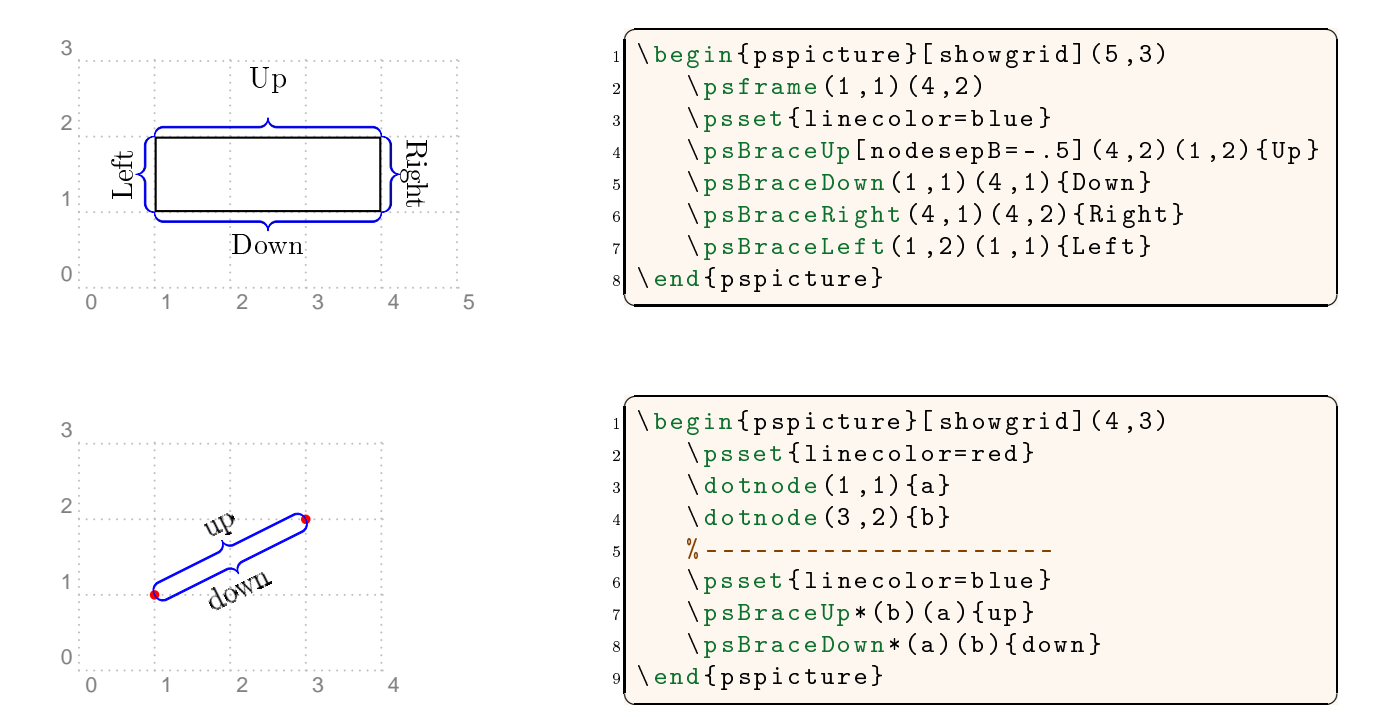

## <span id="page-24-0"></span>4.3 Golden Ratio

The pst-sigsys package defines four keys gratioWh, gratioWv, gratioHh, and gratioHv for determining the frame size by the golden ratio  $\varphi$  defined as

$$
\varphi = \frac{1 + \sqrt{5}}{2} \approx 1.61803398875.
$$

The ancient Greeks thought a rectangle is the most pleasing to the eye if its edges a and b were in the proportion  $a: b = \varphi$  [2]. In the gratio keys, the capital letters W and H stand for the width and the height of the frame, respectively. The ending letters **h** and **v** imply whether the frame is horizontal or vertical, respectively. In a horizontal frame, the longest edge is horizontal while in a verti
al one, the longest edge is verti
al.

The four aforementioned keys set one of the edges of a frame as specified by the user and determine the other one by the golden ratio  $\varphi$  as follows:

- The key assignment gratioWh = a sets the width of the frame to a and the height to  $a/\varphi$  as in Figure 16a.
- The key assignment gratioWv = a sets the width of the frame to a and the height to  $a\varphi$  as in Figure 16b.
- The key assignment gratioHh = a sets the height of the frame to a and the width to  $a\varphi$  as in Figure 16
.
- The key assignment gratioHv = a sets the height of the frame to a and the width to  $a/\varphi$  as in Figure 16d.

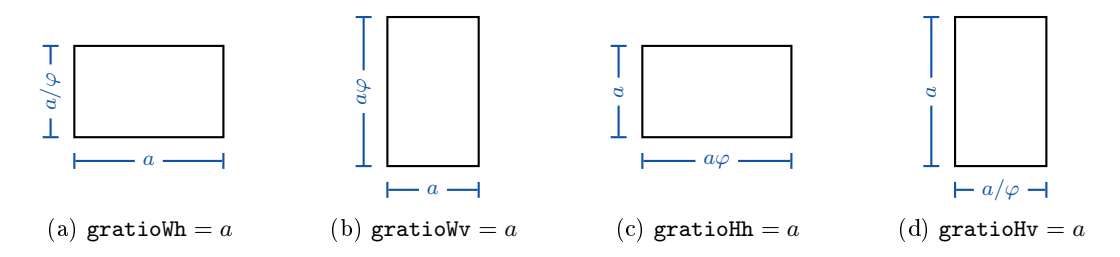

**Figure 16.** Setting the size of a frame by the golden ratio  $\varphi$ 

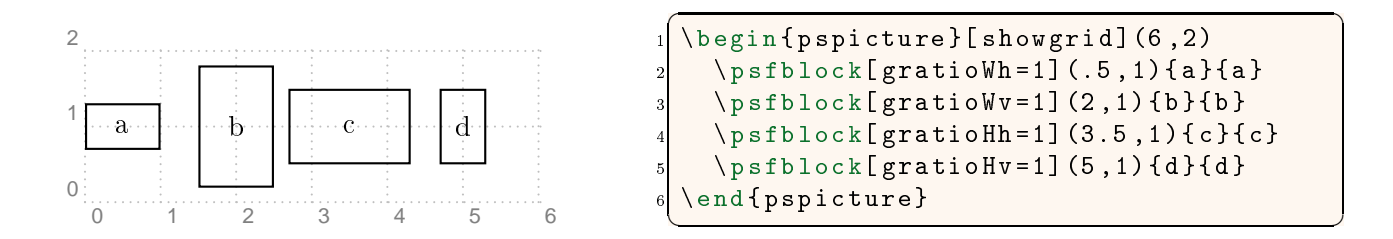

### <span id="page-25-0"></span>4.4 Frame Width and Height

When drawing block diagrams, it is sometimes useful to change only the width or the height of a frame. This goal is achieved through the keys framewidth and frameheight.

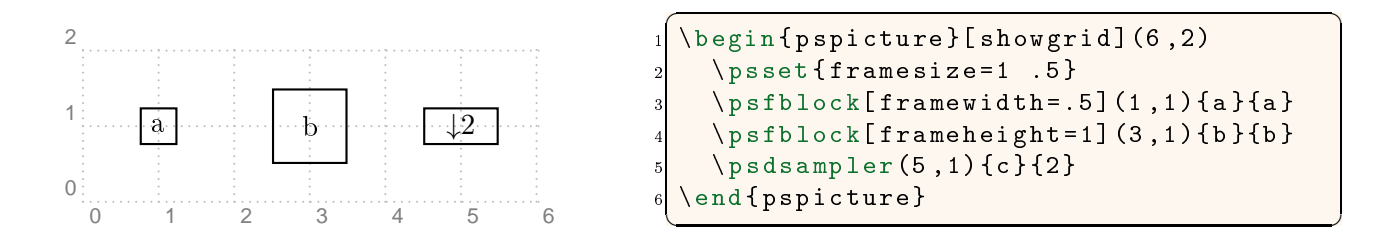

#### 4.5 Fill Color

To emphasize the functions of some blocks in a diagram, it is useful to color them. For this purpose, both the fillstyle and the fillcolor keys must be set. This could be cumbersome when many blocks are to be colored. Since almost always the fill style is solid, it makes sense to define a single key that automatically sets the fill style to solid. The key FillColor plays this role.

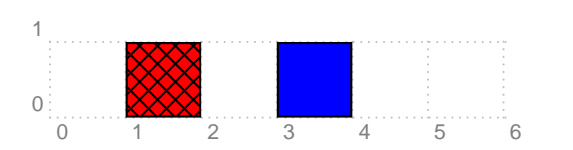

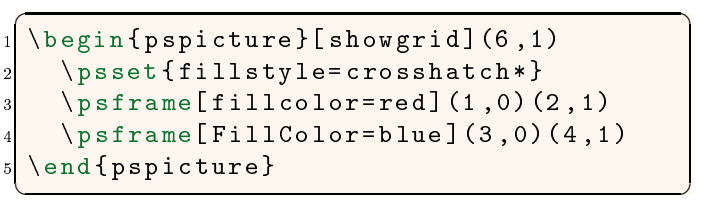

#### 5Examples

In this section, we provide some examples to illustrate the benefits and usages of the macros, styles, and keys defined in Sections [3](#page-2-0) and [4.](#page-22-0) Some of these examples require the use of additional packages. In that ase, additional pa
kages are mentioned next to the example number.

## <span id="page-26-0"></span>5.1 Complex Number

**Example 1.** (use pstricks-add) Show the complex number  $c = a + jb = \rho e^{j\theta}$  as a point in the omplex plane.

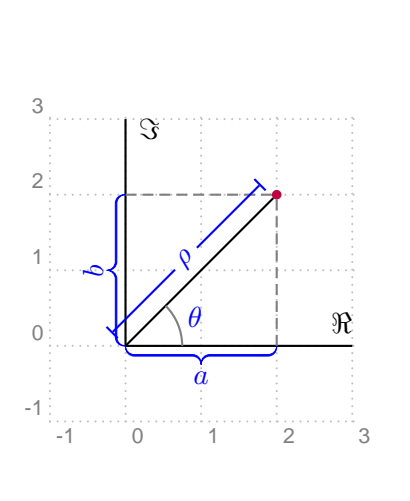

```
1 \ begin { p s p i 
 t u r e }[ s h o w g r i d ℄( -1 , -1)(3 ,3)
     % -- - Draving axes -- -\pis a x e s l a b e l s [xlpos = t] (0,0)(0,0)(3,3)
            { {$\Re$}{$\Im$}
     % -- - Defining some useful nodes -- -\dot{\text{dotnode}}[linecolor=purple](2,2){c}
     \n\{  pnode (0, 0) {org}
     9 \ pnode (2 ,0){a }
10 \rangle pnode (0, 2) {b}
11
\begin{array}{ccc} \text{12} & \text{%} \text{---} & \text{Connecting nodes} \end{array}_{13} \ncline {org}{c}
     \ncstar[style=Dash,linecolor=gray]
\overline{14}15 \{n \text{cline} \} \{a, b\} \{c\}16
17 % --- Labeling ---
_{18} \color{blue}
19 \{line \theta, nrot =: U\}_{20} \psBraceDown*(org)(a){$a$}
21 \log B raceLeft*(b)(org){$b$}
22 \ncline [offset=.25] {|*-|*}{org}{c}
23 \ncput * {\mathcal{F} \rho $}
_{24} \psarc[linecolor=gray](org){.75}{0}{45}
25 \mid \quad \text{rput} (1; 22.5) {\26 \end{pspicture}
```
 $\begin{pmatrix} 1 & 0 & 0 \\ 0 & 0 & 0 \\ 0 & 0 & 0 \\ 0 & 0 & 0 \\ 0 & 0 & 0 \\ 0 & 0 & 0 \\ 0 & 0 & 0 \\ 0 & 0 & 0 \\ 0 & 0 & 0 & 0 \\ 0 & 0 & 0 & 0 \\ 0 & 0 & 0 & 0 \\ 0 & 0 & 0 & 0 & 0 \\ 0 & 0 & 0 & 0 & 0 \\ 0 & 0 & 0 & 0 & 0 \\ 0 & 0 & 0 & 0 & 0 & 0 \\ 0 & 0 & 0 & 0 & 0 & 0 \\ 0 & 0 & 0 & 0 & 0 & 0 & 0 \\ 0 &$ 

✞ ☎

### <span id="page-27-0"></span>5.2 Plotting

**Example 2.** (use pst-plot) Draw the sampled sequence  $x[n] = x_c(\pi n/4)$ , where

$$
x_c(t) = \begin{cases} \sin(t) , & t \ge 0 \\ 0 , & t < 0 \end{cases}.
$$

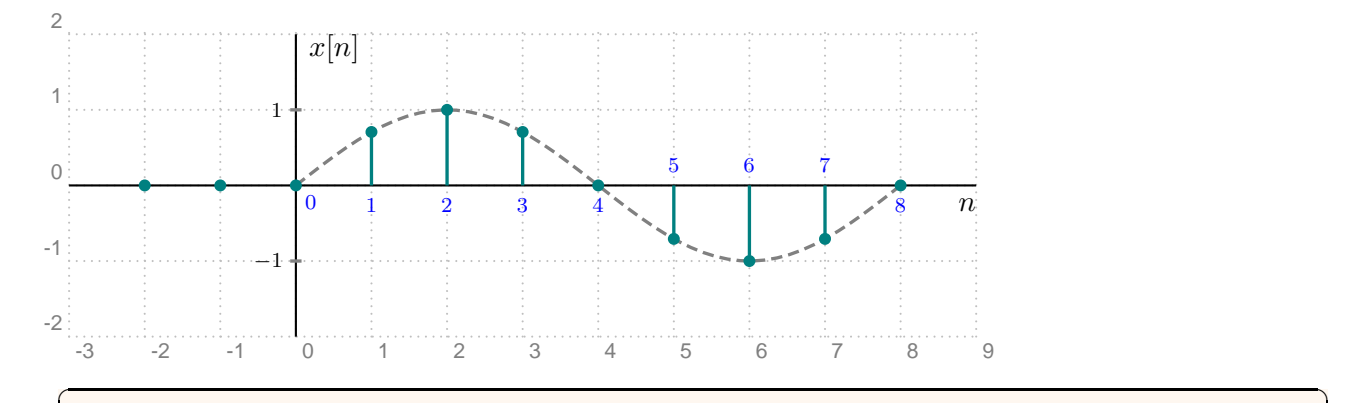

```
\begin{equation} \begin{array}{c} \texttt{\footnotesize{begin}} 1 \end{array} \end{equation}% --- Drawing axes ---
     \pi s a x e slabels (0,0)(-3, -2)(9,2){n$}{x [n]}
    \% --- x_{-}c(t) ---
     \psplot [style=Graph, style=Dash, linecolor=gray]{0}{8}{x 45 mul sin}
    \frac{9}{6} --- x [n] ---
9 \psset { style=Stem, linecolor=teal,
_{10} stemtagformat={\color{blue}\scriptstyle}}
_{11} \psstem (0, -1) {0,0,0}
\frac{1}{12} \psstem [stemtag] (1,1){.707107,1,.707107,0,-.707107,-1,-.707107,0}
13
14 %--- Labeling the origin ---
_{15} \uput [-45] (0,0){$\color{blue}\scriptstyle 0$}
16
\gamma \frac{1}{2} \frac{1}{2} \frac{1}{2} --- Horizontal ticks ----
_{18} \psset{linecolor=gray}
19 \gamma \psTick (0,1)
_{20} \psTick (0, -1)_{21} \uput [180] (0,1) {$\scriptstyle 1$}
|22| \uput [180] (0, -1){$\scriptstyle -1$}
_{23} \end{pspicture}
```
 $\left( \begin{array}{cc} \text{L} & \text{L} & \text{L} \\ \text{L} & \text{L} & \text{L} \\ \text{L} & \text{L} & \text{L} \end{array} \right)$ 

#### <span id="page-28-0"></span>5.3 Sampling

Example 3. (use pst-plot and multido) Consider the pro
ess of sampling a ontinuous-time signal  $x_c(t)$  with period T: (1) multiply  $x_c(t)$  by the impulse train  $s(t) = \sum_{n=-\infty}^{\infty} \delta(t - nT)$  to get  $x_s(t) = x_c(t)s(t)$ , and (2) convert every delta in  $x_s(t)$  into a sample to get the sequence  $x[n]$ . Demonstrate this process for the continuous-time signal  $x_c(t) = 0.5 \sin(\pi t/2) + 0.5$  and  $T = 1$ .

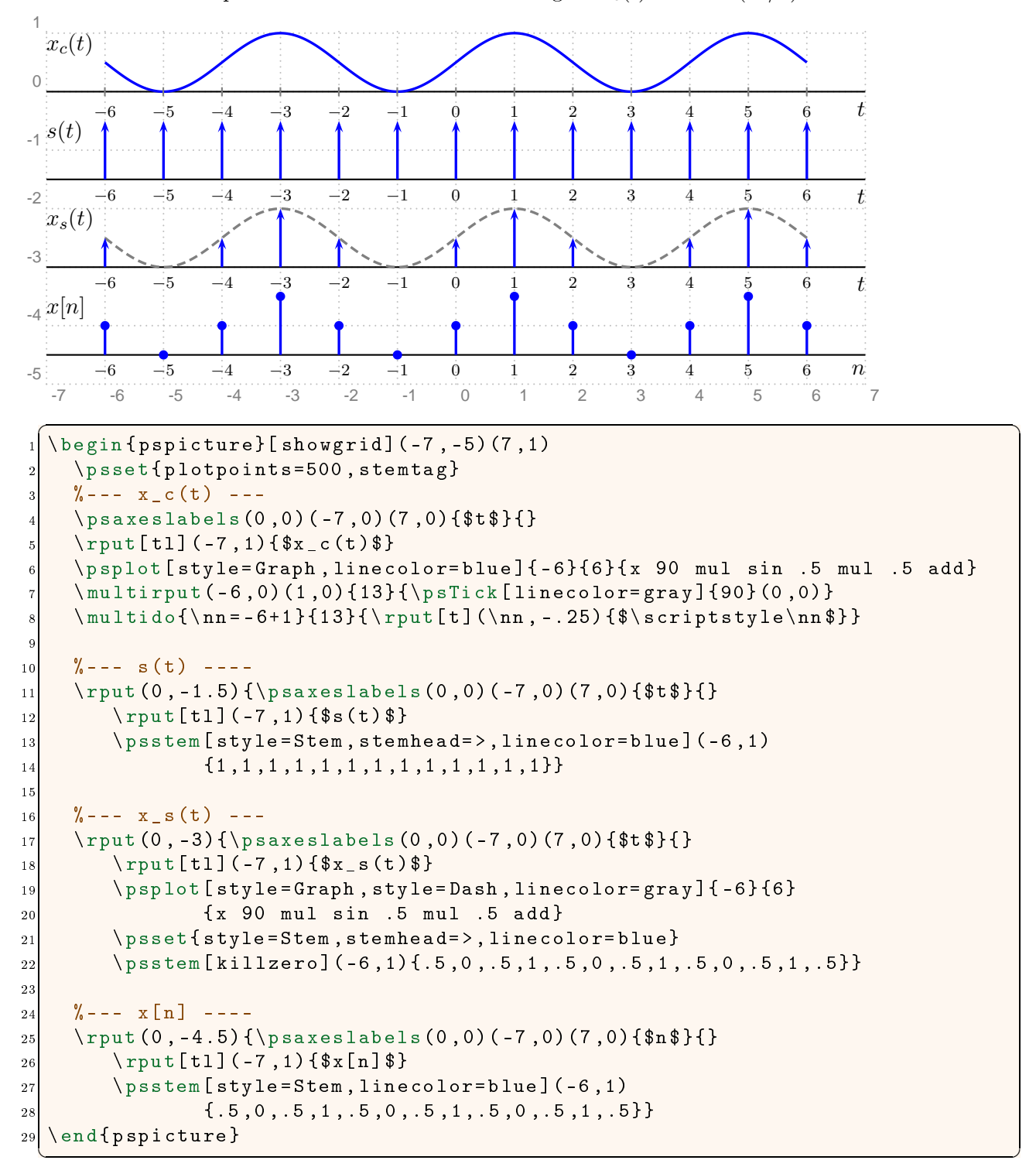

# <span id="page-29-0"></span>5.4 Pole-Zero Diagram

Example 4. Draw the pole-zero diagram of a system with the following system fun
tion:

$$
H(z) = \frac{z^4 - 2z^3 + 2z^2}{z^2 - 4}
$$

✝ ✆

.

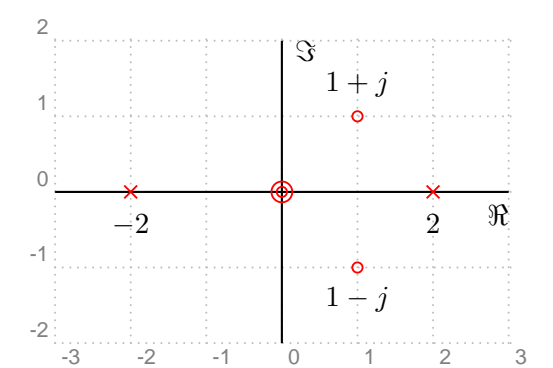

```
✞ ☎
  \begin{pspicture}[showgrid](-3,-2)(3,2)
   \pi \psaxeslabels (0,0)(-3, -2)(3,2){$\Re$}{$\Im$}
\vert > \psset { linecolor=red }
   % --- Placing zeros ---
   \pi[ order = 2] (0,0){ z 1}
   \pszero (1 ,1){z2} \quad \npu t{90}{z2}{$1 + j$}\texttt{\{-90}{z3}{f$1 - j$}\}\epsilon10 % --- Placing poles ---
11 \ pspole (2 ,0){p 1} \ nput { -90}{p 1 } { $ 2 $ }
12 \pspole (-2,0) {p2} \nput {-90}{p2}{$-2$}
13 \end { p spicture }
```
## <span id="page-30-0"></span>5.5 Butterworth Filter

Example 5. (use multido) Draw the pole-zero diagram of a fth-order Butterworth lter.

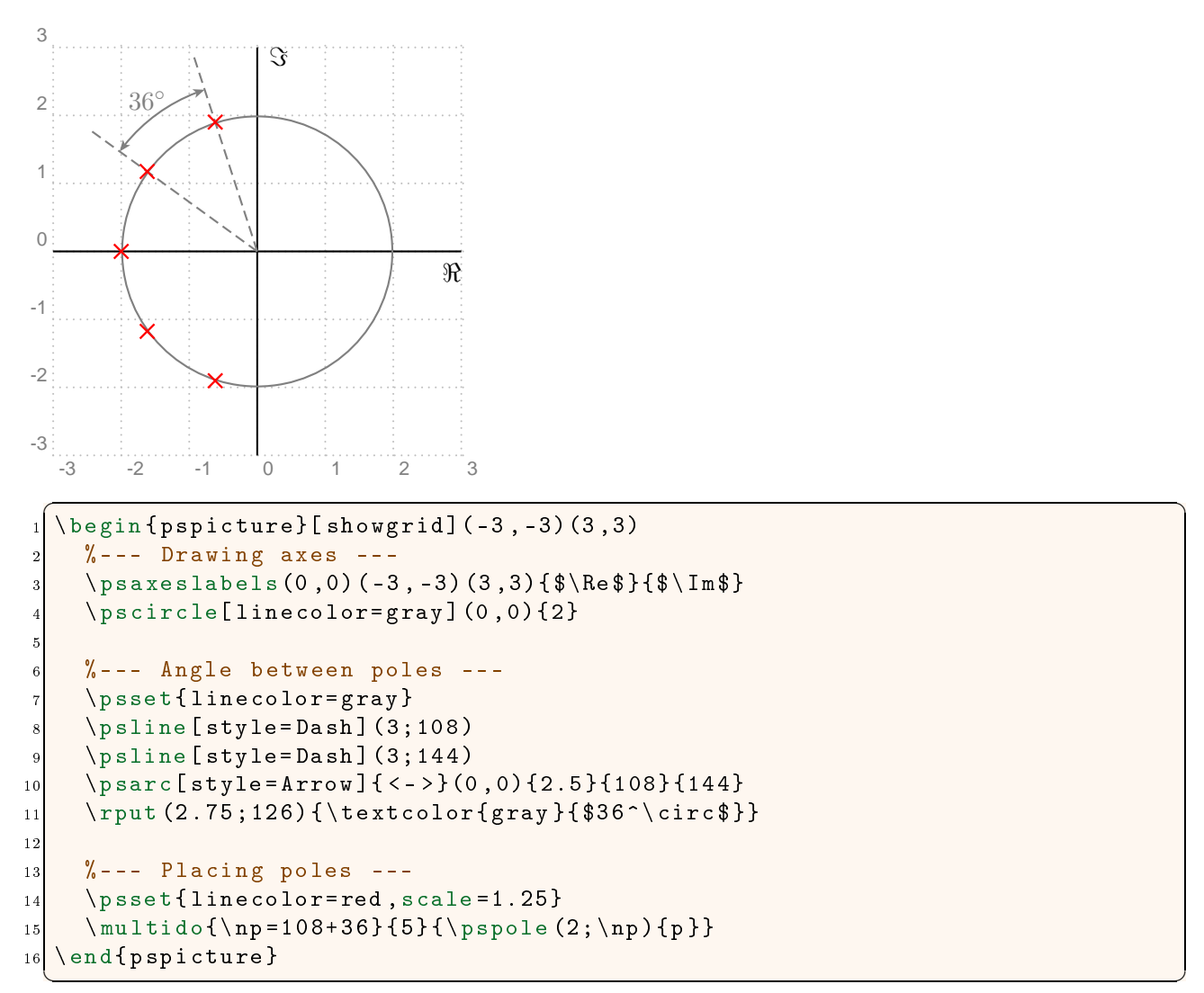

## <span id="page-31-0"></span>5.6 Region of Convergen
e

ExampleShade the region of convergence (ROC) of a system with the following system function assuming it is: (1) causal, and (2) stable.

$$
H(z) = \frac{1}{z^2 + z - \frac{3}{4}}
$$

Since the poles of the system are at  $z=\frac{1}{2}$  $\frac{1}{2}$  and  $z = -\frac{3}{2}$  $\overline{2}$ , the ROC of the system with the given assumptions is as follows:

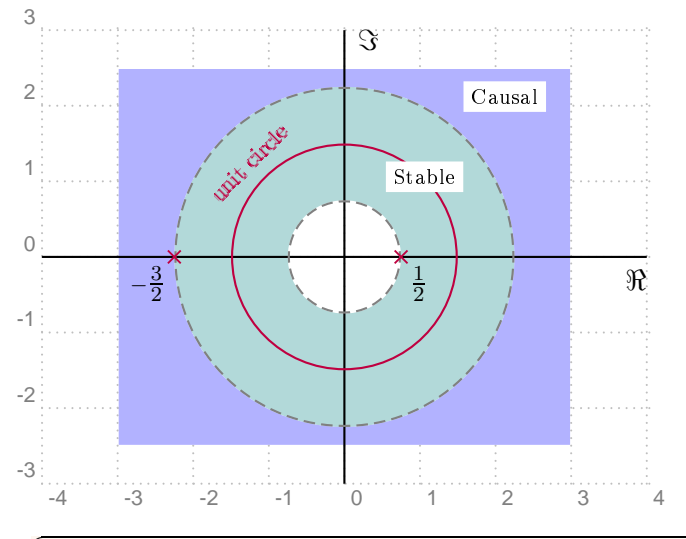

```
✞ ☎
  \begin{equation} \begin{array}{c} \texttt{\footnotesize{begin}} 1 \end{array} \end{equation}%--- Shading ROCs ---
   \pi_{\{11\}} [fillcolor=teal!30] (0,0){.75}{2.25}
   \pi \psdiskc[fillcolor=blue!30](0,0)(3,2.5){2.25}
   % -- - Draving axes -- -\pi \psaxeslabels (0,0)(-4, -3)(4,3){$\Re$}{$\Im$}
   % -- - Placing poles -- -_{10} \psset{linecolor=purple, labelsep=.05}
_{11} \pscircle(0,0){1.5}
12 \ \ \ \r{b}{45}(1.68;135){\{\text{scripts}c} \}_{13} \pscircle[style=Dash,linecolor=gray](0,0){.75}
_{14} \pspole (.75,0) {p1} \nput { -45}{p1}{$\tfrac {1}{2}$}
\vert15 \pscircle[style=Dash, linecolor=gray](0,0){2.25}
16 \pspole (-2.25,0) {p2} \nput {225} {p2} {$\scriptstyle -\tfrac {3} {2} $}
17
18 %--- Labeling the stable and causal ROCs ---
19 \rput * (1.5; 45) { \scriptsize Stable }
20 \gamma \rput * (3;45) { \scriptsize Causal }
_{21} \end { p spicture }
 ✝ ✆
```
### <span id="page-32-0"></span>5.7 Blo
k Diagrams

**Example 7.** Draw the block diagrams of two systems  $H_1(z)$  and  $H_2(z)$  in both parallel and series ombinations.

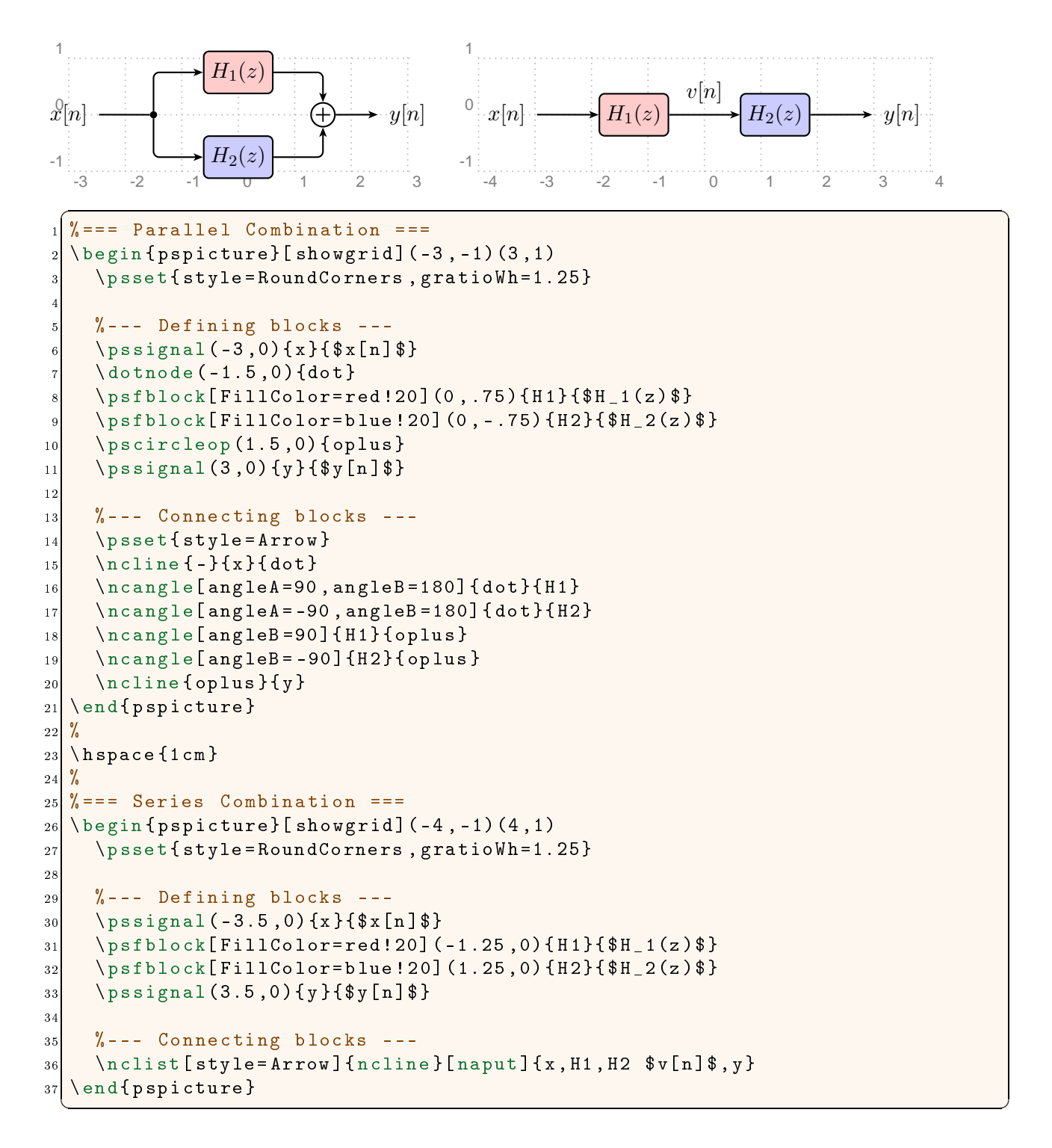

## <span id="page-33-0"></span>5.8 C/D Converter

Example 8. Draw the blo
k diagram of a ontinuous-to-dis
rete-time (C/D) onverter.

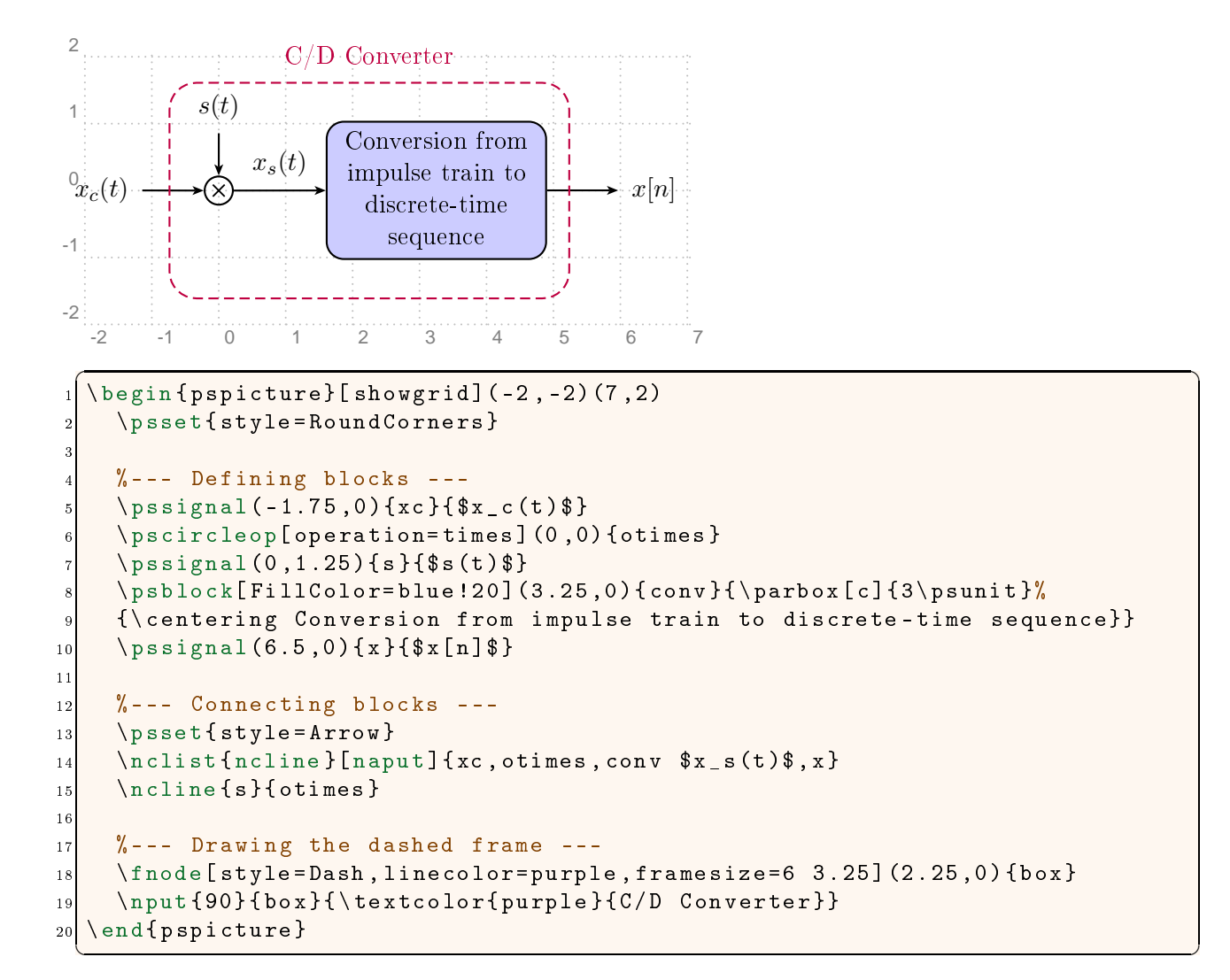

### <span id="page-34-0"></span>5.9 Dire
t Form II

example if (we meter) Draw the direction of a distribution of a distribution of a distribution of  $\mathcal{L}$ with the following system function:

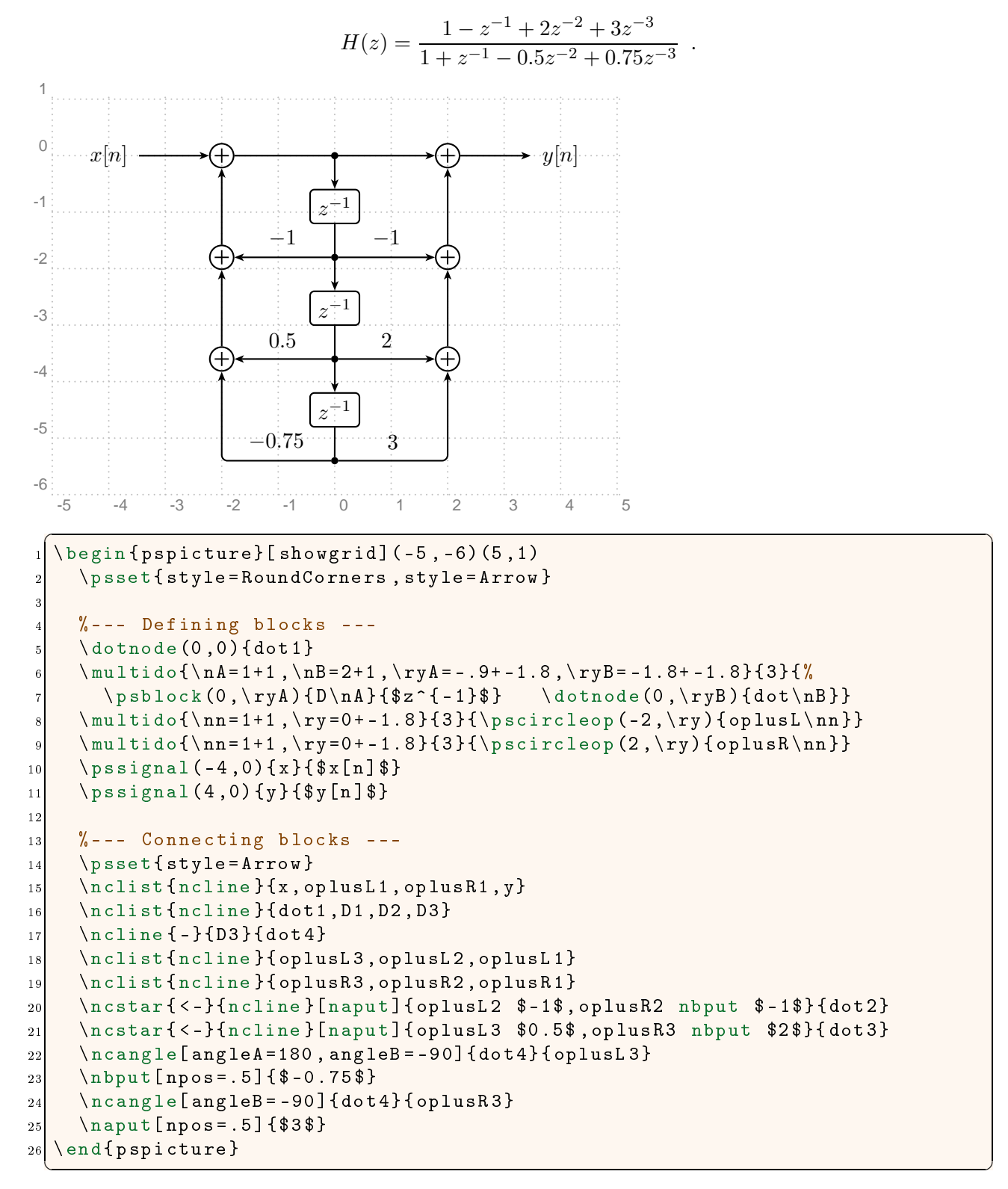

#### <span id="page-35-0"></span>5.10 Filter Bank

**Example 10.** Draw the block diagram of an  $M$ -channel maximally-decimated filter bank.

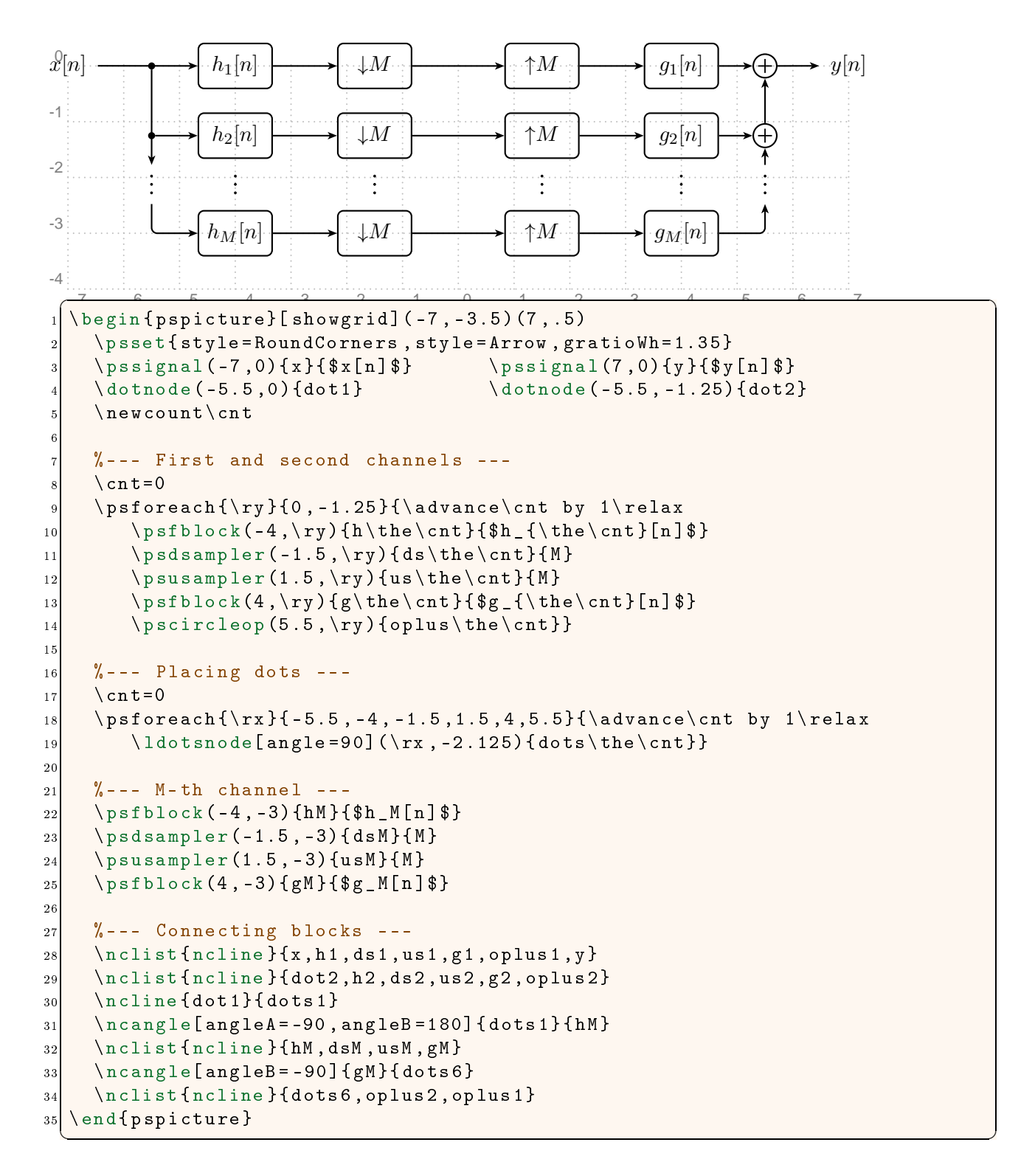

## <span id="page-36-0"></span>5.11 System Identification

Example 11. Draw the blo
k diagram of an adaptive system used for system identi
ation.

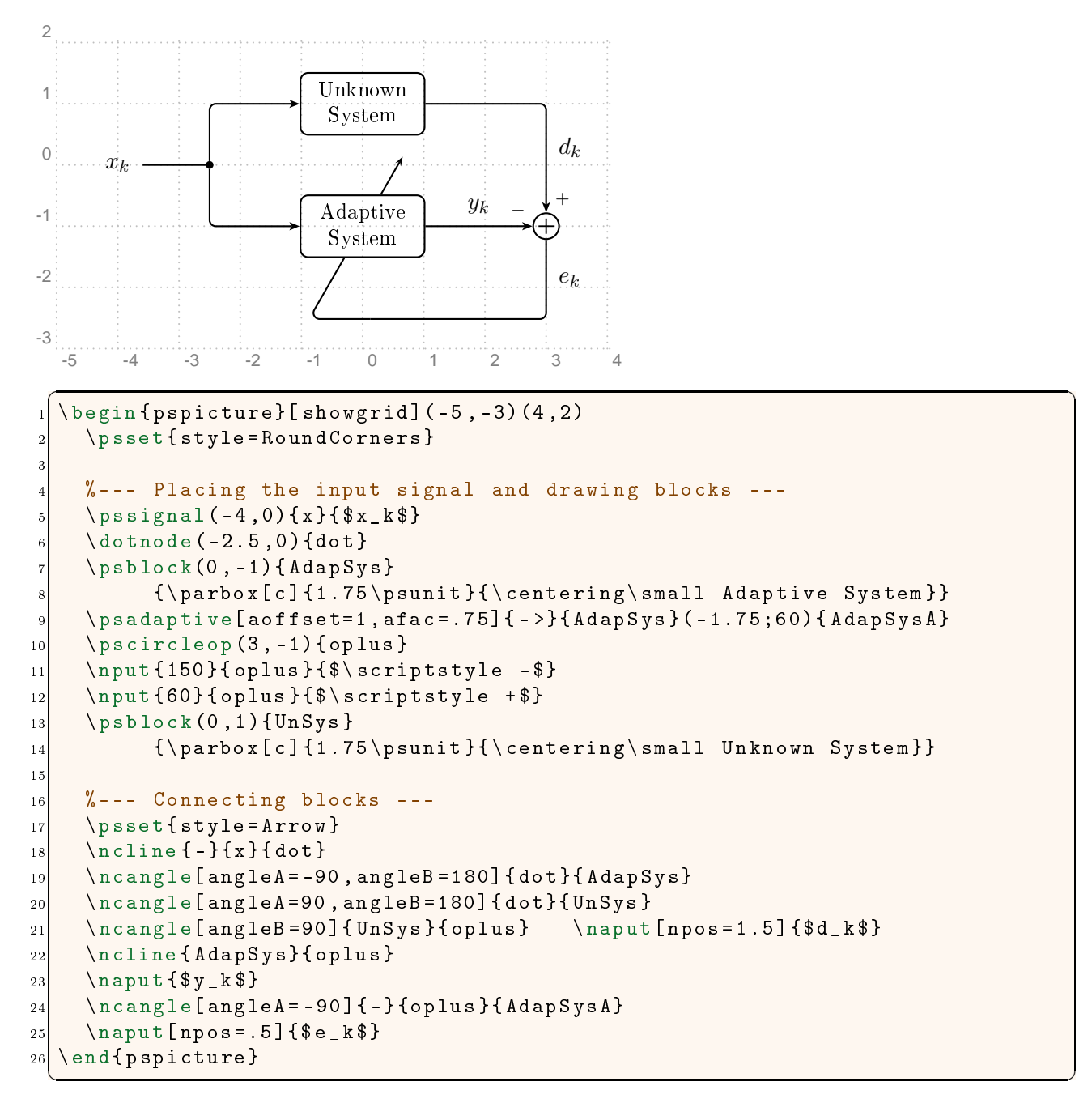

### <span id="page-37-0"></span>5.12 Adaptive Linear Combiner

Example 12. (use multido) Draw the blo
k diagram of an adaptive linear ombiner.

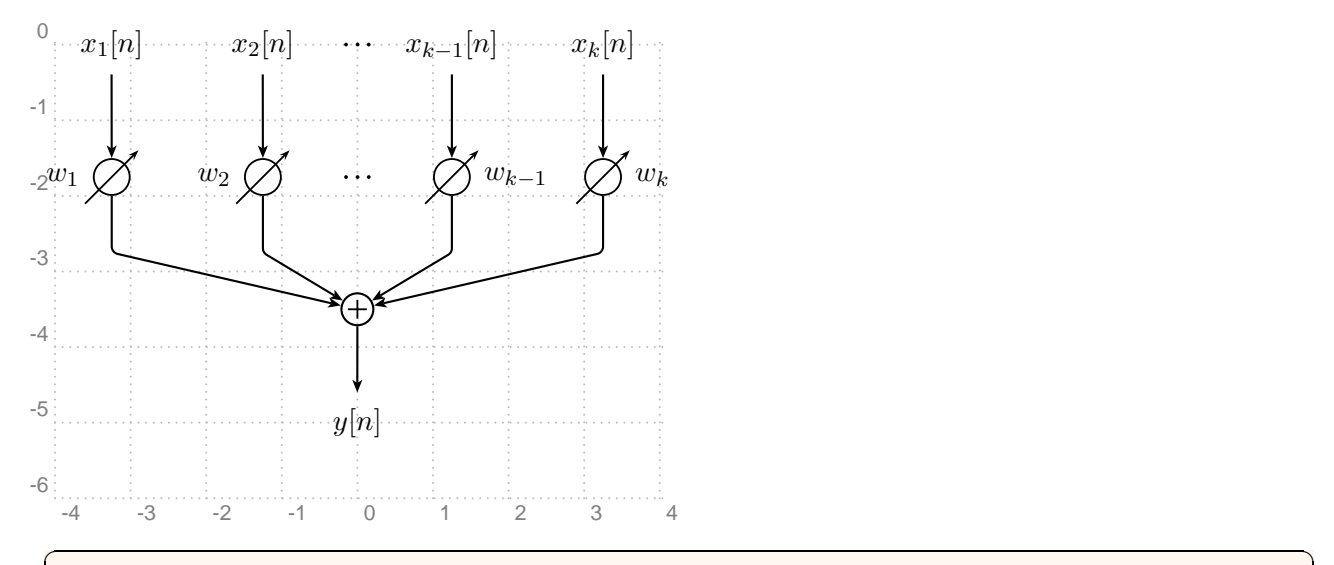

```
\begin{equation} \begin{array}{c} \texttt{\footnotesize{begin}} \texttt{if} \end{array} \end{equation}\psset{style=RoundCorners,gratioWh=1,radius=.25}
     \% --- Signals ---
     \pssignal(-3.25,0){x1}{\$x_1[n]\$}\psfignal(-1.25,0){x2}{$x_2}[1,2]\pssignal(1.25,0)\{x3\}{x_{k-1}[n]$}
     \{pssignal (3.25,0) {x4}{$x_k[n]$}
9 \ p s s i g n a l (0 , -5){ y }{$ y [ n ℄$}
10
     %--- Gains, dots, and the adder ---
11_{12} \psknob(-3.25,-1.75){w1} \nput {180}{w1}{$w_1$}
13 \ psknob ( -1.25 , -1.75){w 2} \ nput {180}{ w 2}{$ w _2$}
_{14} \psknob(1.25,-1.75){w3} \nput {0}{w3}{$w_{k-1}$}
15 \psknob (3.25, -1.75) {w4} \nput {0}{w4}{$w_k $}
_{16} \psldots(0, 0) \psldots(0, -1.75)\begin{array}{c} \text{17} \\ \text{18} \end{array} \pscircleop(0,-3.5){oplus}
18\gamma_{0} % --- Connections ---
_{20} \psset { style = Arrow }
21 \ multido {\nn = 1 + 1 } { 4 } {\ncline { x \nn } { w \nn } }
22 \quad \text{next} (n cstar [arm A = . 75, ang leA = -90] {n cdiagg} {w1, w2, w3, w4} { oplus }
23 \ncline { oplus } { y }
_{24} \end { p spicture }
```
✝ ✆

## <span id="page-38-0"></span>Referen
es

- [1] Hendri Adriaens. pst-xkey package, 2004. CTAN:/macros/latex/contrib/xkeyval/run/pst-xkey.  $\overline{2}$
- [2] J. J. Rotman. A First Course in Abstract Algebra. Prentice Hall, NJ, 2nd edition, 2000. [25](#page-24-0)
- [3] Timothy Van Zandt.  $PSTricks$  PSTricks macros for generic T<sub>F</sub>X, 1993. http://www.tug.org/application/PSTricks. [2](#page-1-0)
- [4] Timothy Van Zandt. pst-node package, 1999. CTAN:/graphics/pstricks/base/pst-node. [2](#page-1-0)
- [5] Timothy Van Zandt. pst-plot: Plotting two dimensional functions and data, 1999. CTAN: graphics/pstricks/base/pst-plot. [3](#page-2-0)

```
afa
, 17
angle, 4, 11, 14
aoffset, 17
FillColor, 26
fillcolor, 1214,26fillstyle, 26
frameheight, 26
framesep, 16
framesize, 16
framewidth, 26
gratioHh, 25
gratioHv, 25
gratioWh, 25
gratioWv, 25
killzero, 7
knobangle, 18
knoblength, 18
knobwidth, 18
labelsep, 7
ldotssep, 14
ldotssize, 14
linewidth, 11
operation, 11
oplength, 11
opsep, 11
opwidth, 11
order, 9
Package
    etex, 2
   multido, 29, 31, 35, 38
   pst-node, 2
   pst-plot, 3, 28, 29
   pst-xkey, 2
   pstri
ks, 2, 3
   pstri
ks-add, 23, 24, 27
polelength, 10
polewidth, 10
radius, 18
RoundCorners, 24
911,14,18
```

```
signalsep, 6, 15
stemhead, 7
5
xunit, 7
zeroradius, 9
zeroradiusin
, 9
zerowidth, 9
```